# Alaris™ Gateway Workstation v1.3.x

Manual del usuario **es**

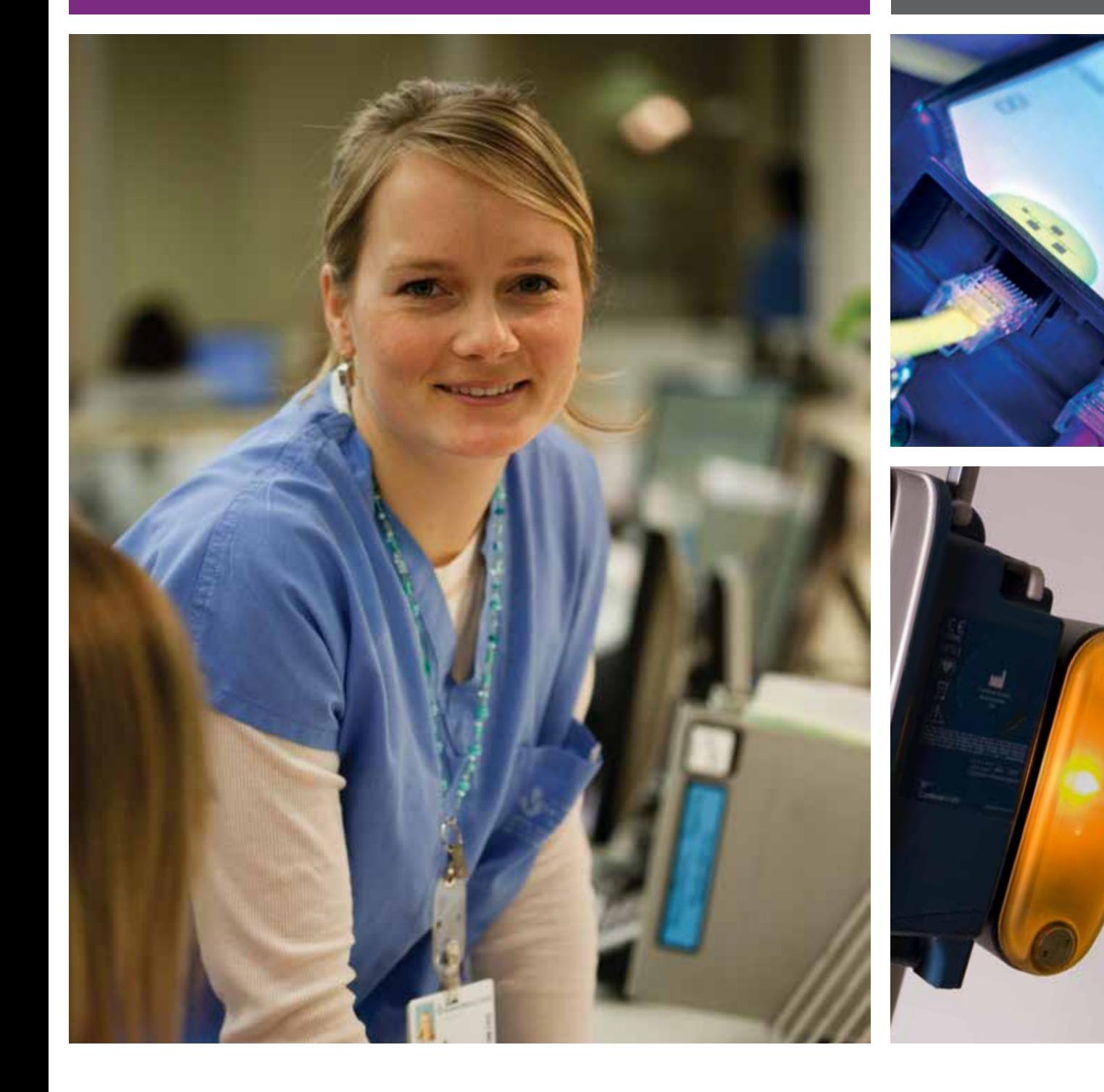

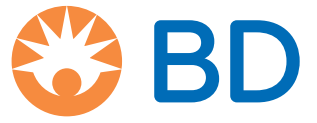

## Contenido

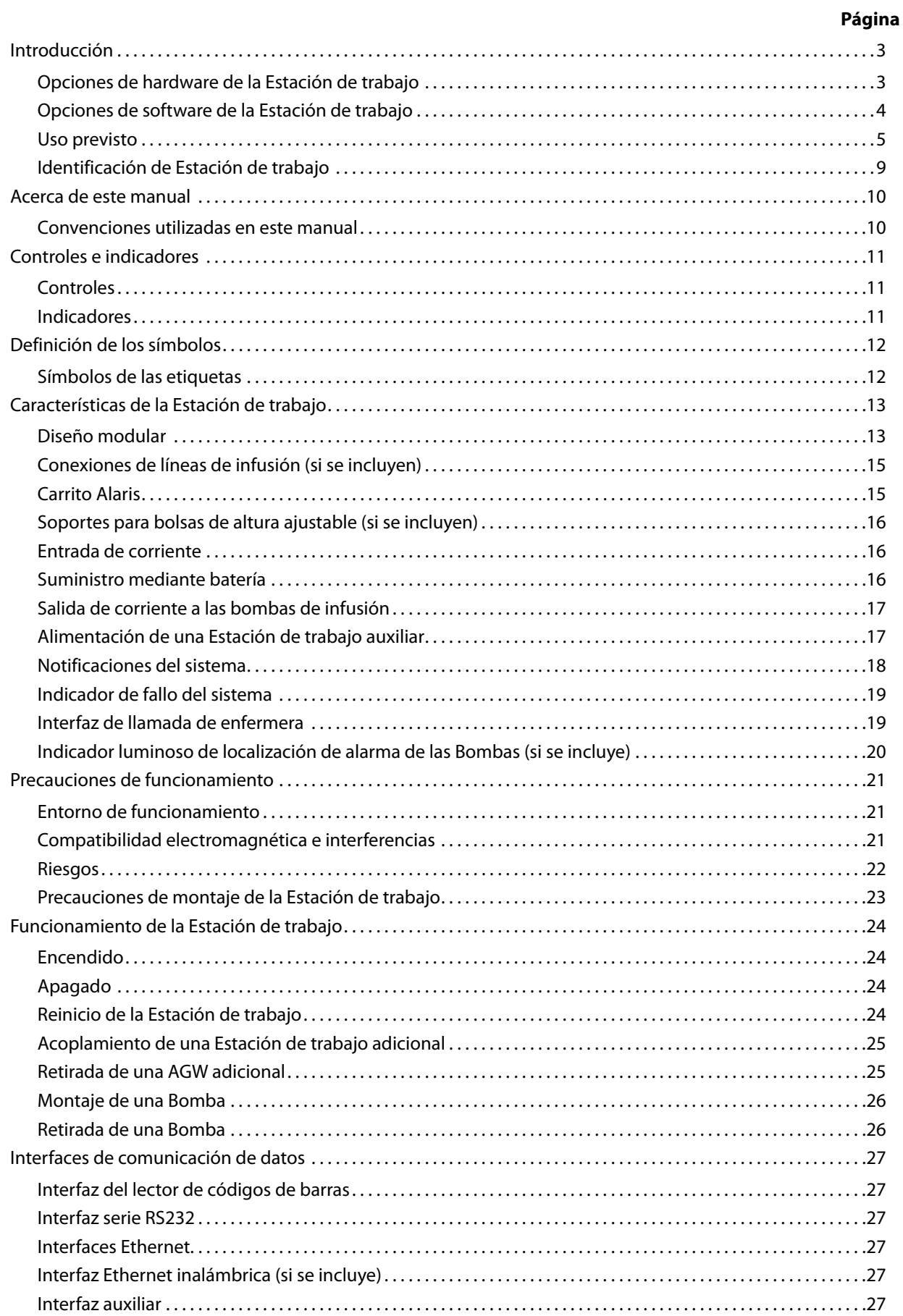

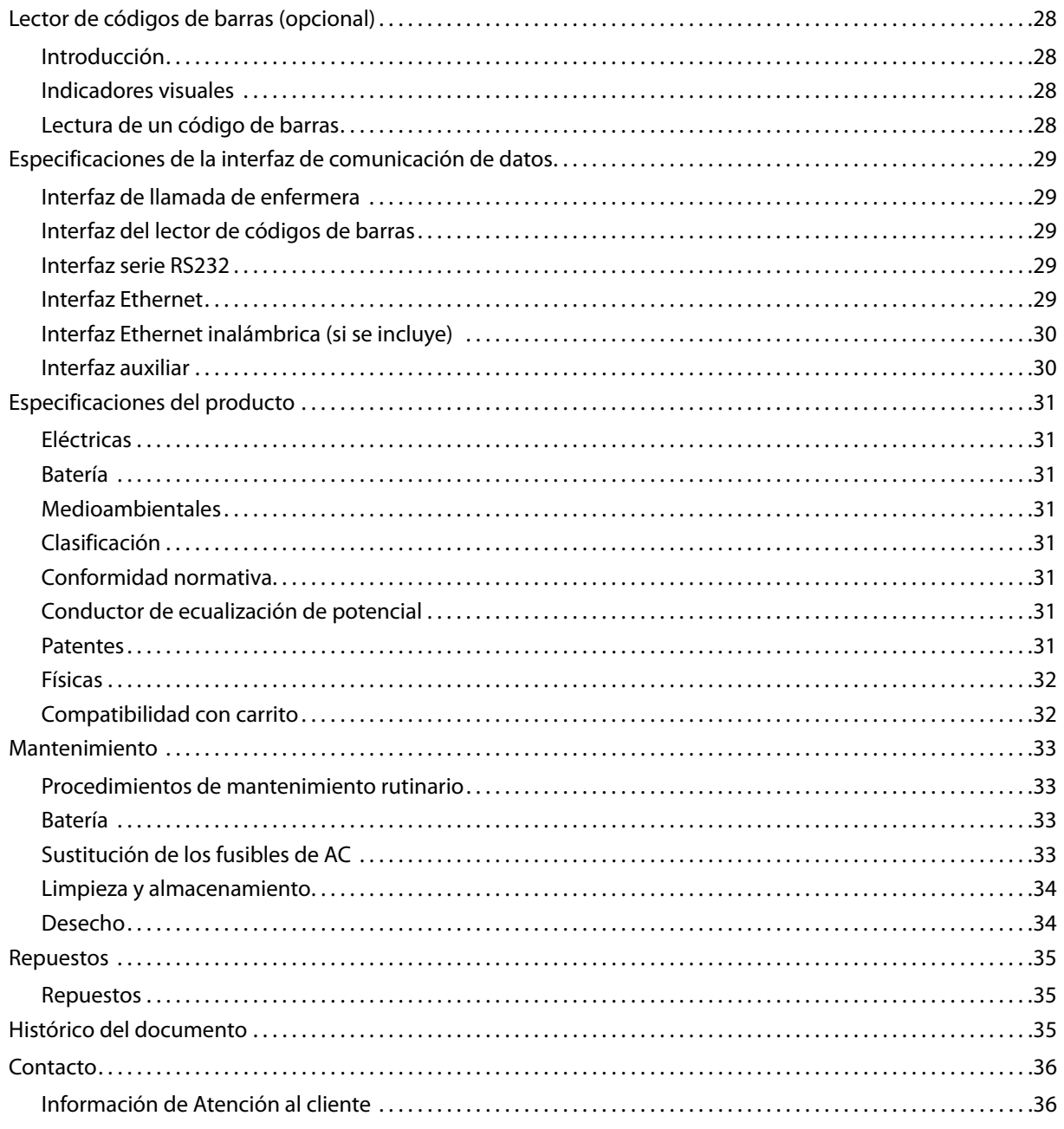

## <span id="page-3-0"></span>*Introducción*

La Estación de trabajo Alaris™ Gateway Workstation v1.3.x (en lo sucesivo "Estación de trabajo") se ha diseñado como un sistema modular que proporciona un puente de comunicaciones entre la Bomba de infusión Alaris (en lo sucesivo "Bomba") y cualquier Sistema de Gestión de Datos de Pacientes (SGDP), sistema de Monitorización de Pacientes (PM), sistema de Información Hospitalaria (HIS) o Sistema de Información Clínica (CIS) que requiera el acceso a los datos de infusión almacenados dentro de la Bomba.

## *Opciones de hardware de la Estación de trabajo*

Hay tres opciones de configuración diferentes para la Estación de trabajo. Para identificar su configuración, consulte las etiquetas de la parte frontal y posterior de la Estación de trabajo.

## *Opción 1. Estación de trabajo básica o auxiliar*

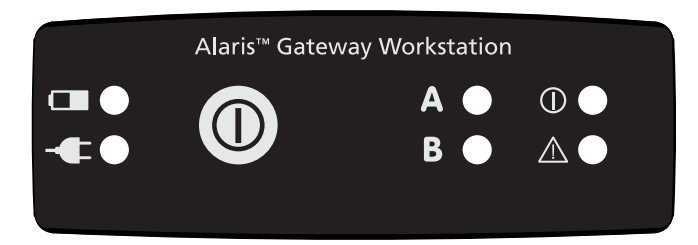

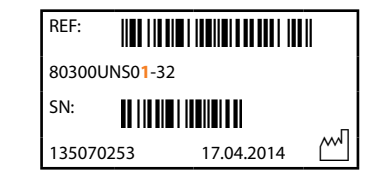

Esta es una Estación de trabajo de nivel básico con función de organización y fuente de alimentación de AC central. No permite la conexión a un sistema PDMS. Puede ser utilizada como una Estación de trabajo auxiliar para aumentar el número de Bombas que se necesite en la cabecera.

### *Opción 2. Estación de trabajo principal "Comunicación por cable"*

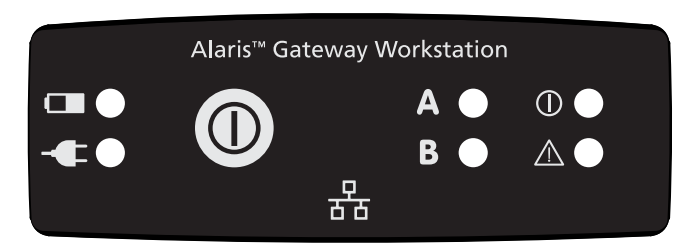

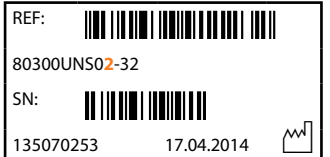

Esta opción está diseñada para proporcionar conectividad a sistemas de terceros a través de una infraestructura de red alámbrica de hospital. Una Estación de trabajo primaria con conexión por cable puede conectarse a una Estación de trabajo auxiliar para enviar datos sobre la infusión a sistemas de terceros referentes a un máximo de 26 Bombas.

#### *Opción 3. Estación de trabajo principal "Comunicación inalámbrica"*

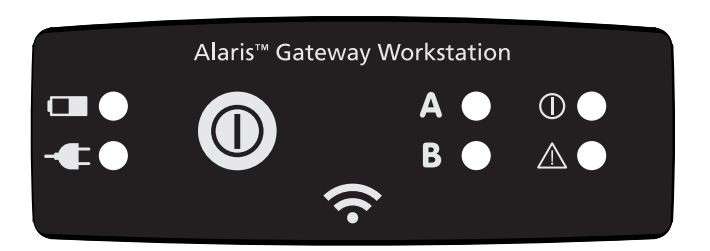

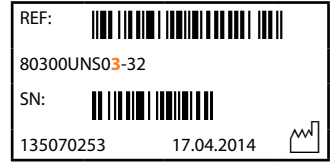

Esta opción está diseñada para proporcionar conectividad a sistemas de terceros a través de una infraestructura de red alámbrica o inalámbrica de hospital. Una Estación de trabajo primaria inalámbrica puede conectarse a una Estación de trabajo auxiliar para enviar datos sobre la infusión a sistemas de terceros referentes a un máximo de 23 Bombas.

## <span id="page-4-0"></span>*Opciones de software de la Estación de trabajo*

Existen versiones de software diferentes que pueden solicitarse para cada Estación de trabajo principal.

La versión de software de la Estación de trabajo se puede identificar en la etiqueta de la parte frontal. Póngase en contacto con el representante local de BD para obtener más información sobre las versiones de la Estación de trabajo, las opciones de actualización y la disponibilidad del producto.

#### Alaris Gateway Workstation (versiones de software v1.2 y v1.3.x)

Alaris Gateway Workstation (versiones de software 1.1.6 y anteriores)

**Nota:** Alaris Gateway Workstation v1.3.x se diferencia de otros modelos por la versión de software que aparece en la etiqueta de la parte posterior.

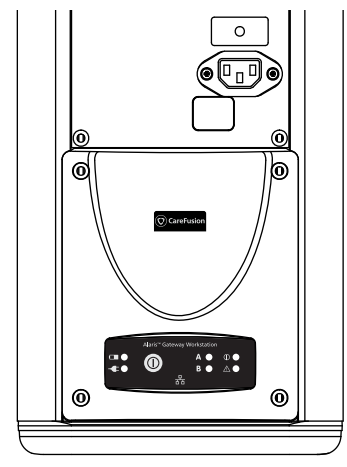

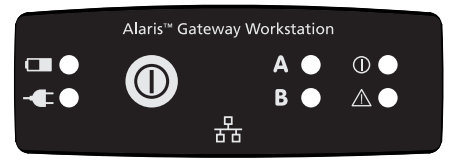

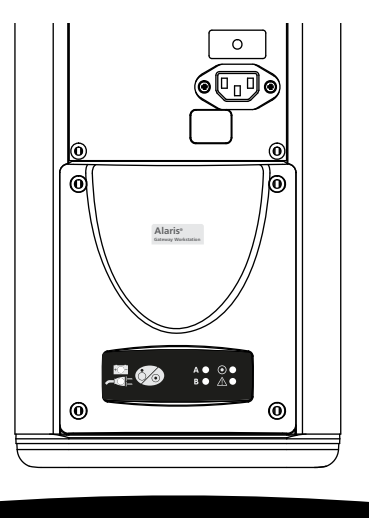

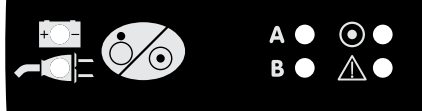

 **La estación de acople Alaris DS, aunque de aspecto similar a la Estación de trabajo, no incorpora funciones de conectividad. La estación de acople Alaris DS se puede identificar por el número de celdas MDI verticales, ya que dispone de un número par en comparación con la Estación de trabajo que tiene un número impar y porque el zócalo de la alimentación AC se encuentra en la parte frontal.**

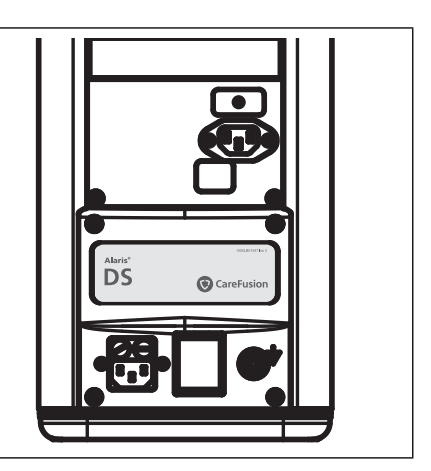

**Nota:** Asegúrese de consultar el Manual del usuario de la Estación de trabajo correcta para familiarizarse con la versión específica de la Estación de trabajo.

Opciones:

- Sistema de gestión central para múltiples bombas
- Interfaz con instrumentos médicos (MDI): mecanismo de montaje único que proporciona comunicación de datos y alimentación de AC a la Bomba
- Reducción de la cantidad de cables con el uso de una sola entrada de corriente alterna
- Organización eficiente de múltiples líneas y configuraciones de infusión
- Batería de respaldo de la Estación de trabajo en caso de interrupción de la corriente
- Indicador luminoso de alta visibilidad para la localización de alarma de las Bombas que ayuda a localizar las Bombas en un estado de alarma, si está instalado
- Interfaz de llamada de enfermera para todas las Bombas unidas a la celda MDI

La AGW admite actualizaciones opcionales con objeto de optimizar las interfaces de comunicación de datos y admitir software para conexiones a tales sistemas cliente/servidor.

Se recomienda que las estaciones de trabajo de una misma área de cuidados dispongan de la misma versión<br>de software. Si se utilizan estaciones de trabajo con diferentes versiones de software, se podrían generar **representaciones incoherentes de las señales de alarma de la Bomba en las estaciones de trabajo.** 

#### <span id="page-5-0"></span>*Uso previsto*

La Estación de trabajo Alaris Gateway v1.3.x se ha diseñado para asistir en el montaje, la alimentación y las comunicaciones de las Bombas de infusión Alaris en el entorno operativo especificado en este Manual del usuario. En dichos entornos, la Estación de trabajo puede exponerse a los siguientes tipos de terapias: fluidoterapia, transfusiones de sangre, alimentación por vía parenteral, farmacoterapia, quimioterapia, diálisis y anestesia. El diseño de la Estación de trabajo impide que afecte directamente al proceso de administración de la infusión o que cause impacto alguno en él.

La Estación de trabajo está diseñada para trabajar con las siguientes Bombas de infusión Alaris:

#### *Bombas con alarmas que cumplen la norma IEC 60601-1-8: 2012 e IEC 60601-2-24:2012.*

w **El sistema de alarma por defecto es ALARMAS ORIGINALES (Alarmas 2ª edición IEC/EN 60601-1-8). También están instaladas las ALARMAS 3ª EDICIÓN (Alarmas 3ª edición IEC/EN 60601-1-8). Para cambiar el sistema de alarma de la bomba de ALARMAS ORIGINALES a ALARMAS 3a EDICIÓN, consulte el Manual de mantenimiento técnico. Tenga en cuenta que solo el personal técnico especializado puede realizar este cambio.**

Las Bombas disponen de 2 tonos de alarma diferentes que puede elegir durante la configuración:

- **Alarmas originales**: Tonos de alarma de prioridad alta, media y baja que suenan como las alarmas y los avisos acústicos de las versiones de software anteriores a 3.4.5
- **Alarmas 3ª edición**: Tonos de alarma de prioridad alta, media y baja de conformidad con las normas IEC 60601-1-8: 2012 e IEC 60601-2-24:2012.
- **Nota:** Puede seleccionar los perfiles Alarmas 3ª edición y Alarmas originales en las bombas que se incluyen a continuación, con excepción de la Bomba de Jeringa Alaris Enteral Plus MK4 v4.4.9 y la Bomba volumétrica Alaris GW 800. La Bomba de Jeringa Alaris Enteral Plus MK4 v4.4.9 y la Bomba volumétrica Alaris GW 800 cuentan con alarmas programadas conformes con la 3ª edición.

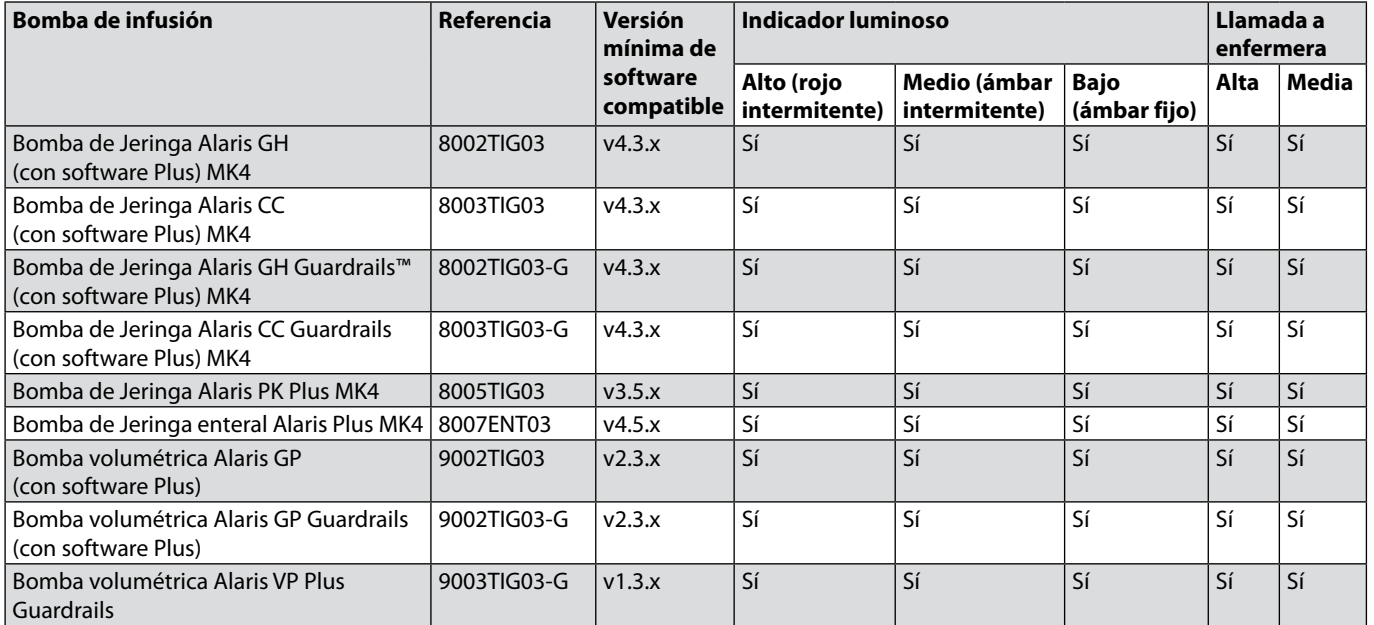

#### *Grupo de tonos de alarma de ALARMAS ORIGINALES*

## *Grupo de tonos de alarma ALARMAS 3ª EDICIÓN*

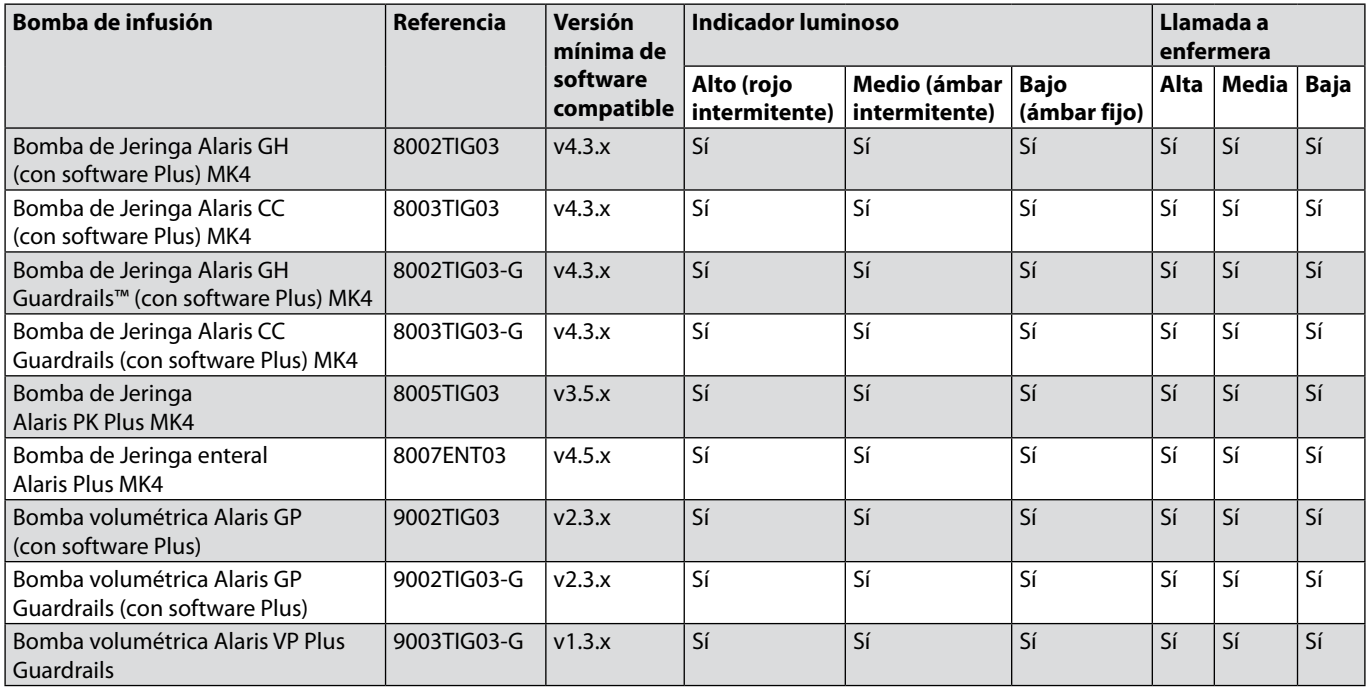

## *Bomba volumétrica Alaris GW 800 y Bomba de Jeringa Alaris Enteral Plus*

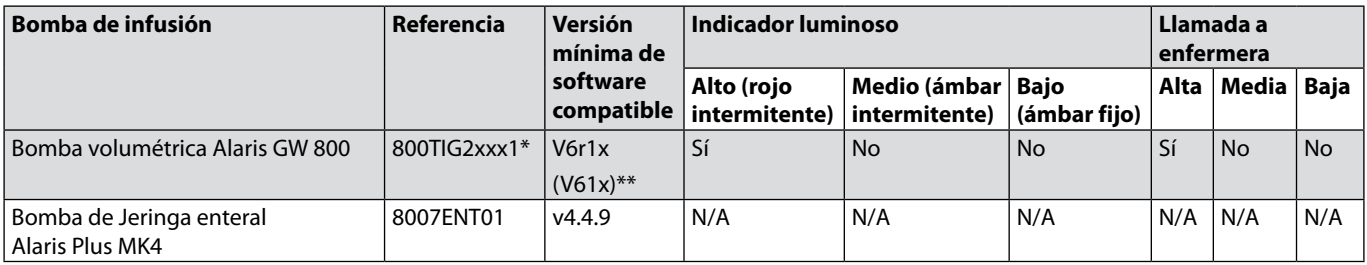

**Nota:** En el caso de las Bombas conformes con IEC 60601-1-8:2012 e IEC 60601-2-24:2012, debe seleccionar en la Bomba el perfil Alarmas 3ª edición. En el caso de alarmas de Bombas heredadas, debe seleccionar en la Bomba el perfil Alarmas originales.

**Nota:** En algunos casos, con las versiones de software de estaciones de trabajo heredadas es posible que haya discrepancias en el comportamiento de los indicadores luminosos de localización de alarmas de las Bombas si se utilizan Bombas con perfiles seleccionables.

## *Bombas heredadas*

**Nota:** Las Bombas heredadas no tienen alarmas de prioridad baja.

**Nota:** Las señales de información no se distinguen claramente de las alarmas de las Bombas en las versiones heredadas.

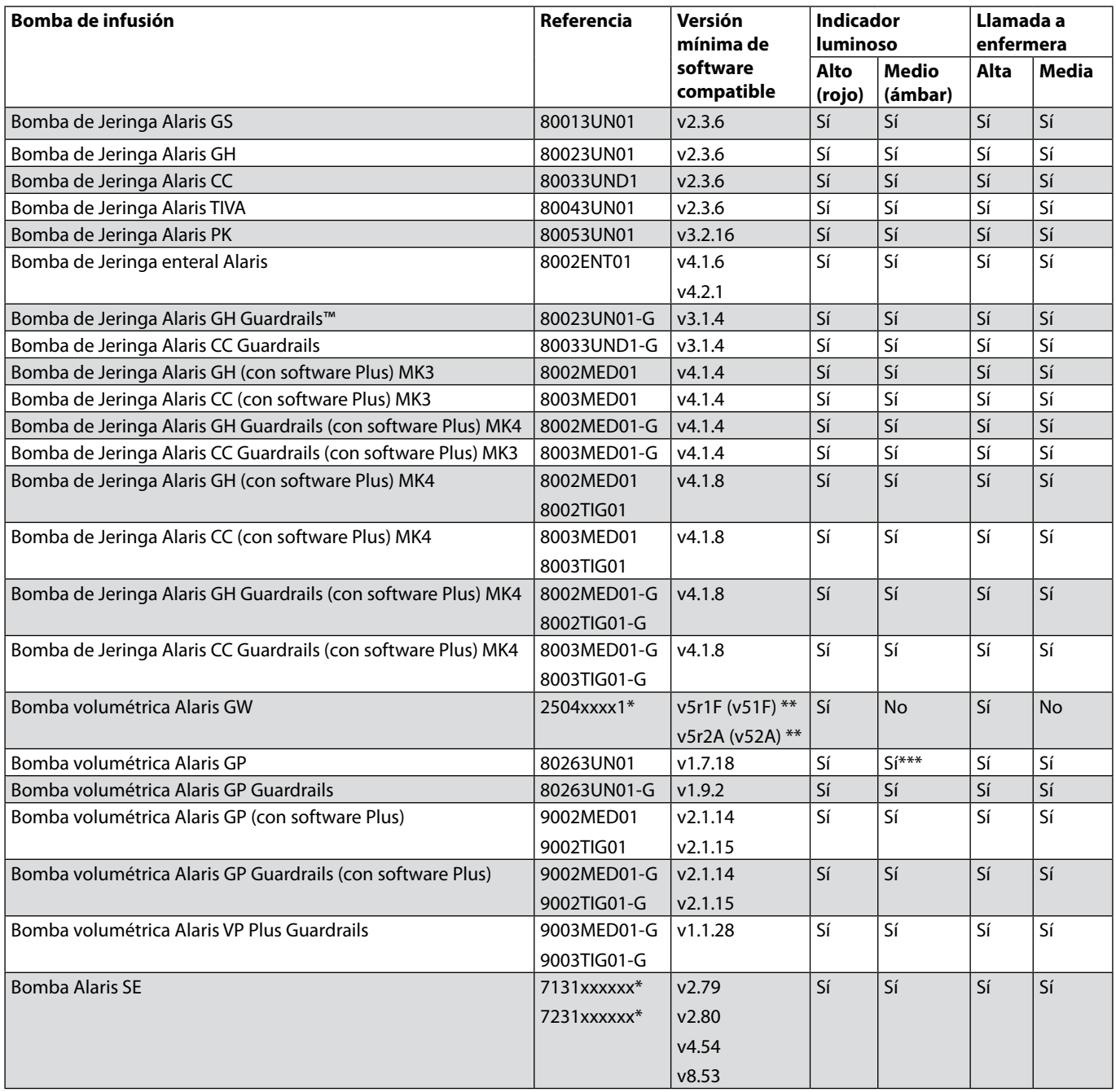

\* xxx, xxxx y xxxxxx hace referencia al idioma y los códigos de modelo específicos del país

\*\* En la pantalla de la Bomba volumétrica Alaris GW y de la Bomba volumétrica Alaris GW 800 solo se pueden mostrar cuatro caracteres, por lo que se mostrará la versión de software sin la letra **r**

\*\*\* El nivel de alarma medio (ámbar) no se activará para una alarma de **bloqueo de flujo** con la Bomba volumétrica Alaris GP **Nota:** La Bomba de canal único y doble Alaris SE se puede conectar a la interfaz de puerto serie de la Estación de trabajo, pero no se puede acoplar a la celda MDI.

**Nota:** Todas las Bombas enumeradas anteriormente activarán el indicador luminoso de localización de alarma de las Bombas para alarmas de prioridad alta, media y baja, donde proceda. Consulte el Manual del usuario específico de cada Bomba para obtener información sobre las alarmas. La Bomba volumétrica Alaris GW heredada y la Bomba volumétrica Alaris GW 800 presentan las siguientes diferencias en el comportamiento del indicador luminoso de localización de alarma de las Bombas:

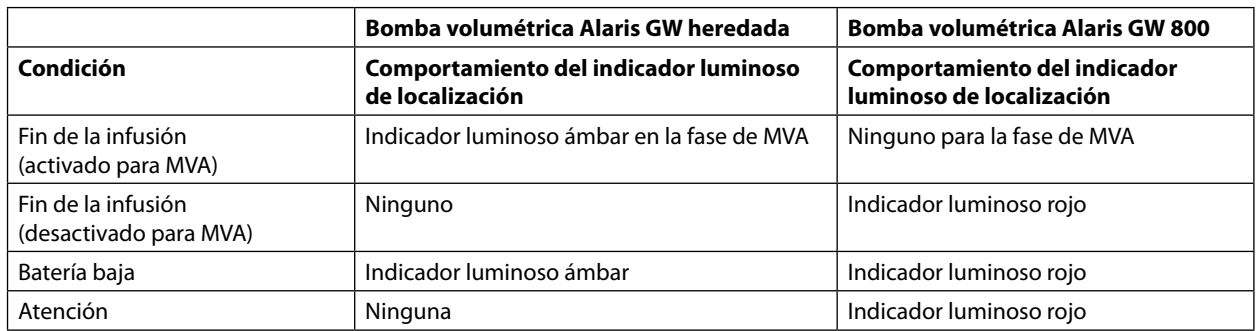

Para acceder al software instalado en la Estación de trabajo y configurarlo, utilice un navegador web estándar y una conexión Ethernet, ya sea a través de una red o directamente conectándolo a la Estación de trabajo desde un PC cliente.

La interfaz del usuario del navegador web de la Estación de trabajo es compatible con Internet Explorer 10 de Windows.

El software se proporciona bajo licencia de BD, a la que está sujeto.

## <span id="page-9-0"></span>*Identificación de Estación de trabajo*

Para identificar la Estación de trabajo, debe consultar la etiqueta con el número de serie que hay en la parte trasera de la Estación de trabajo y comprobar que la referencia sea 80300UNSxx, donde xx indica la opción de conectividad. Los dos o tres números en los que acaba la referencia identifican la configuración de la Estación de trabajo. Puede consultar a continuación todas las configuraciones disponibles.

 $\overline{\mathbb{N}}$ 

7

## *Configuraciones disponibles*

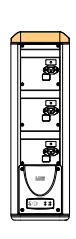

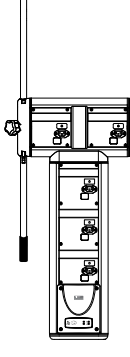

7

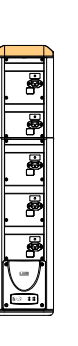

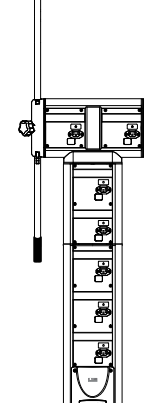

 $\begin{array}{ccc} \circ & \circ \end{array}$ 

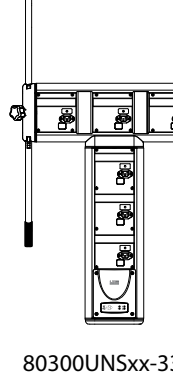

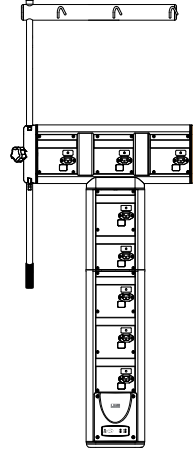

 $\overline{\mathbb{A}}$ 

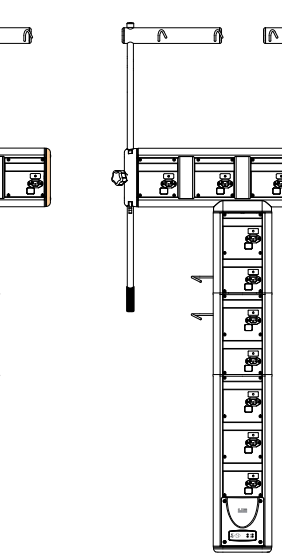

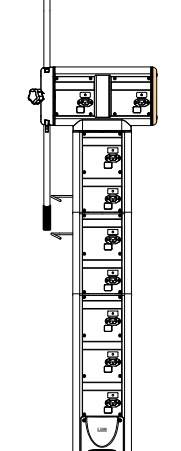

∩

7

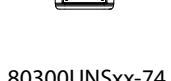

 $\overline{\mathbb{N}}$ 

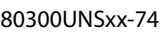

80300UNSxx-70 80300UNSxx-72 80300UNSxx-73 80300UNSxx-74 80300UNSxx-92

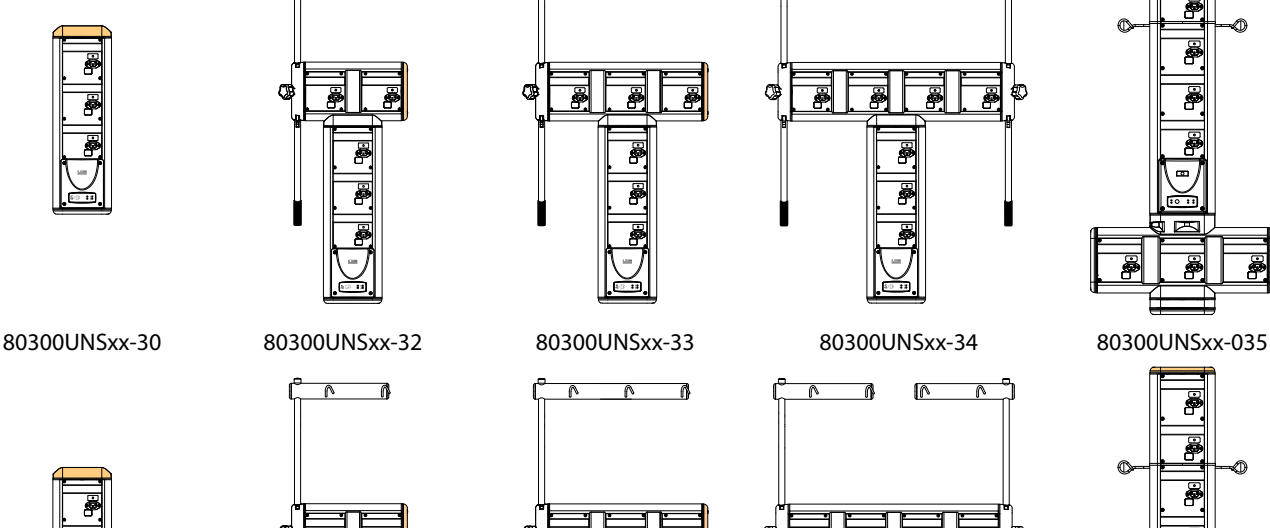

 $\sqrt{\mathbb{N}}$ 

 $\overline{\mathsf{r}}$ 

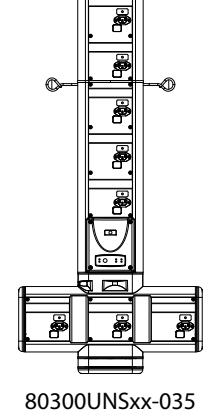

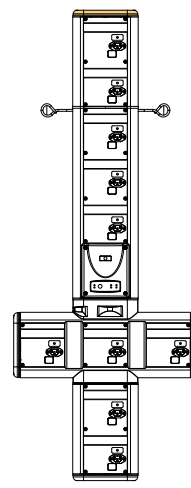

80300UNSxx-50 80300UNSxx-52 80300UNSxx-53 80300UNSxx-54 80300UNSxx-235

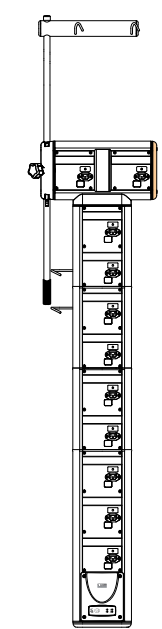

## <span id="page-10-0"></span>*Acerca de este manual*

El usuario debe estar totalmente familiarizado con la AGW descrita en este manual antes de usarla.

Consulte el Manual del usuario para aprender a manejar correctamente las Bombas.

Todas las ilustraciones que se presentan en este manual muestran ajustes y valores normales que se pueden utilizar al programar las funciones de la Estación de trabajo. Estos ajustes y valores se incluyen exclusivamente a efectos ilustrativos. Puede ver la lista completa de ajustes y valores en la sección de especificaciones.

Las ilustraciones de este Manual del usuario muestran equipos y configuraciones de muestra que pueden no estar disponibles para todos los mercados y países o regiones.

Si desea obtener más información, póngase en contacto con la oficina local asociada.

**Conserve este Manual para futura referencia durante la vida operativa de la Bomba.**

**Es importante que se asegure de que solo consulta la versión más reciente del Manual del usuario y del Manual de mantenimiento técnico de sus productos de BD. Estos documentos se indican en bd.com. Si se pone en contacto con el representante local de BD, se podrán obtener gratis copias en papel de las Instrucciones de uso. Se dará un tiempo de entrega estimado al solicitar el pedido.** 

#### *Convenciones utilizadas en este manual*

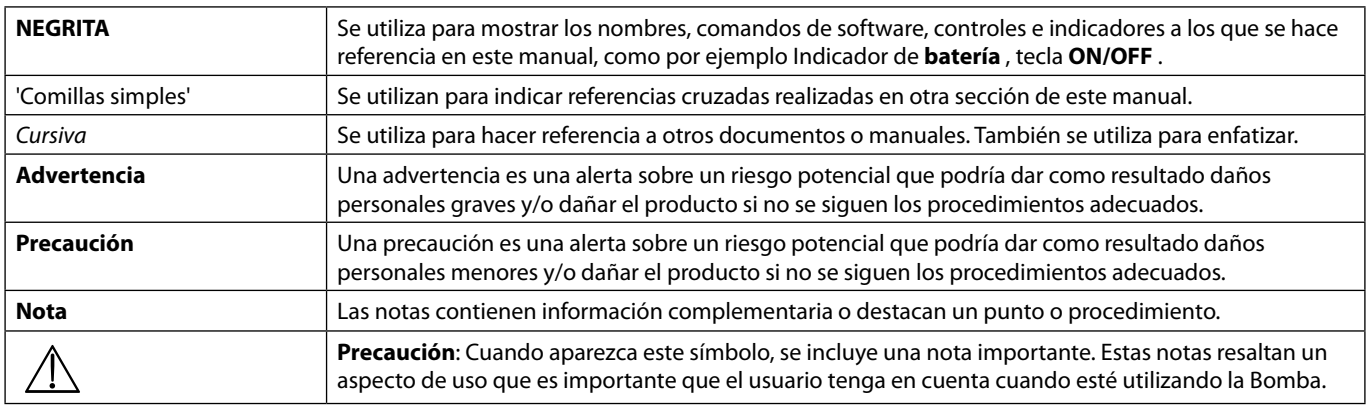

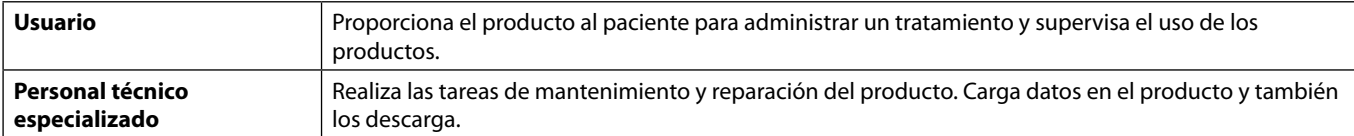

## <span id="page-11-0"></span>*Controles e indicadores*

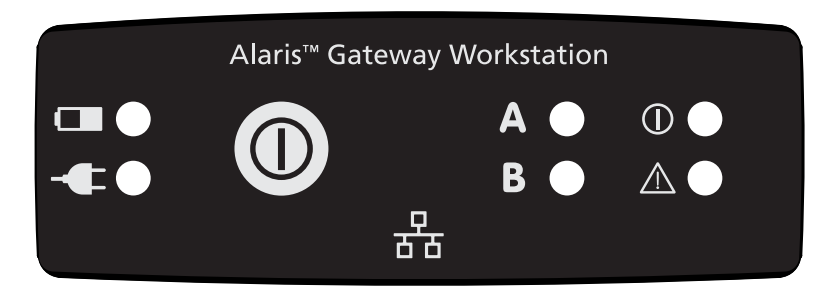

## *Controles*

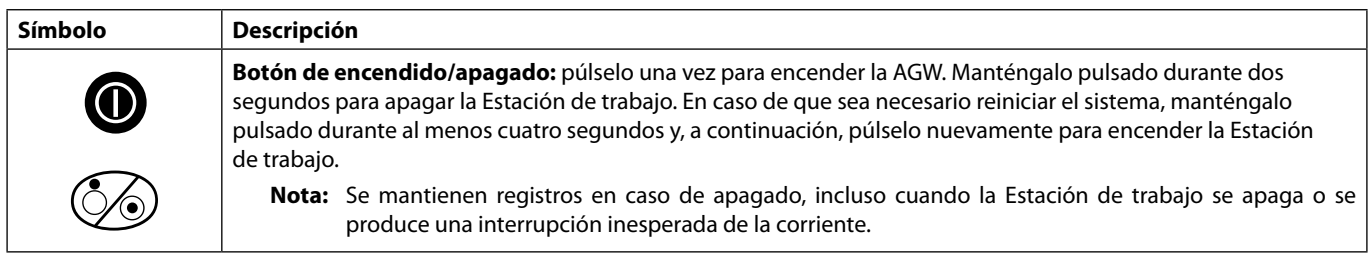

## *Indicadores*

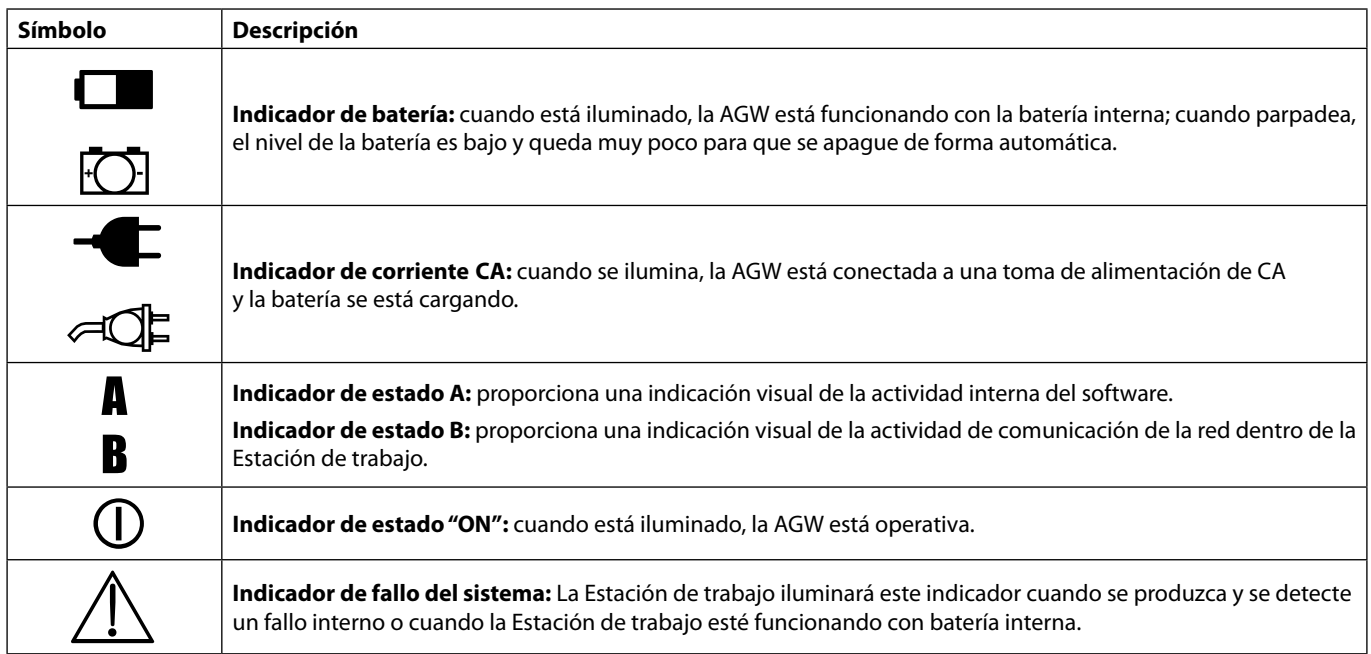

## <span id="page-12-0"></span>*Definición de los símbolos*

## *Símbolos de las etiquetas*

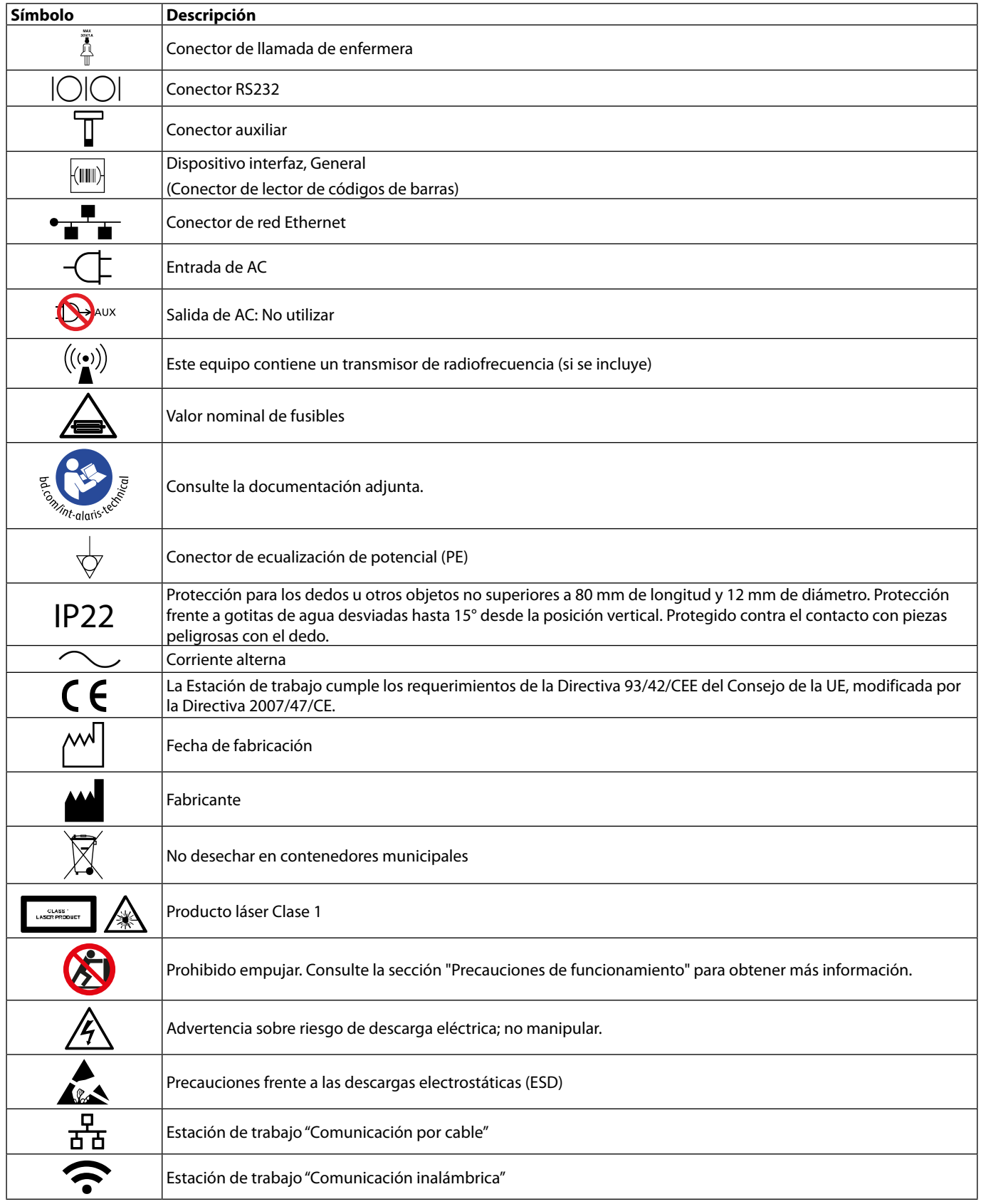

## <span id="page-13-0"></span>*Características de la Estación de trabajo*

## *Diseño modular*

La Estación de trabajo cuenta con un diseño modular. El Módulo básico comprende 3 bloques MDI con módulos de 2 bloques MDI que amplían la configuración vertical. Es posible añadir piezas en T horizontales de 2, 3 o 4 bloques MDI para acoplar más bombas y los soportes para bolsas de fluidos cuando sea necesario. Solo el personal técnico especializado puede modificar y montar la Estación de trabajo.

Configuración 80300UNSxx-73:

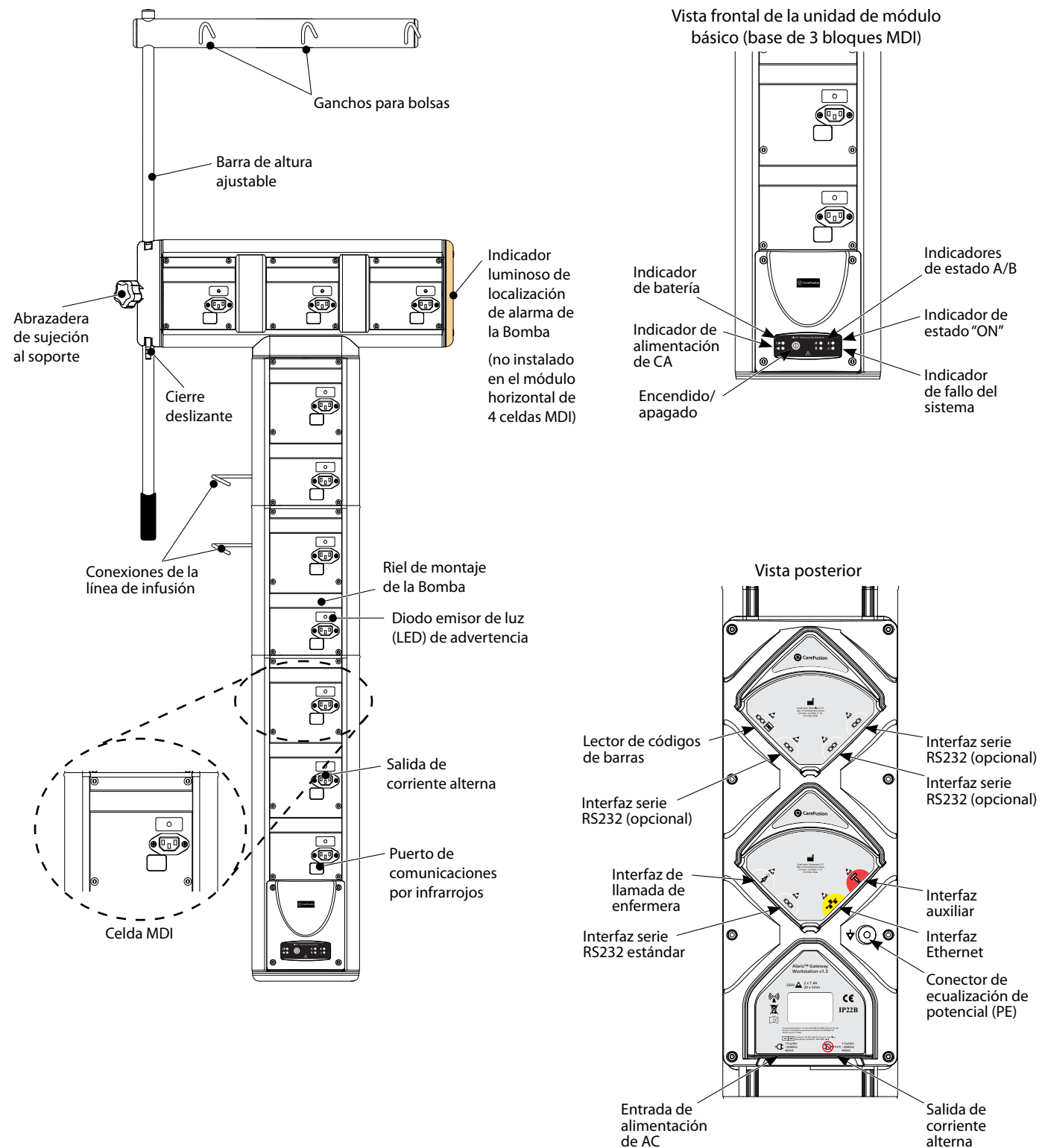

Configuración 80300UNSxx-235, se muestra montada en un carrito Alaris:

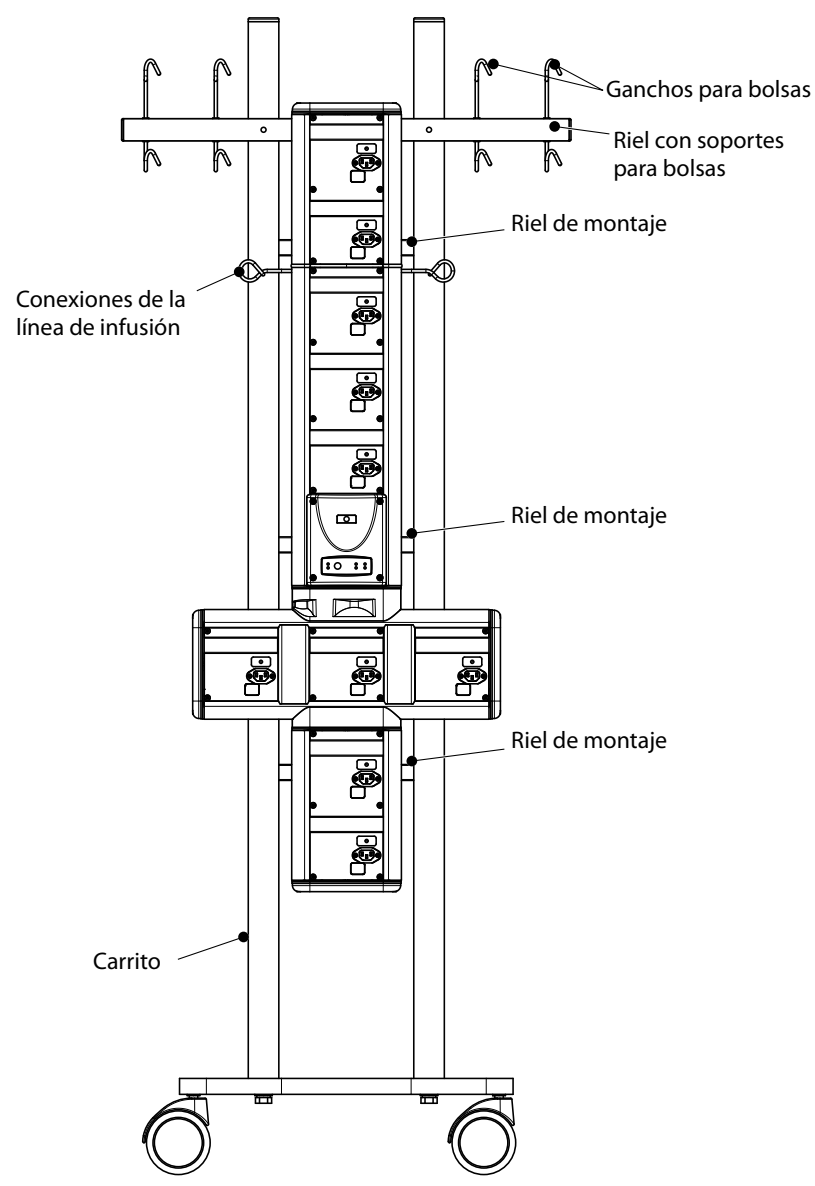

**Nota:** Es necesario recurrir al personal técnico especializado para montar el carrito y colocar la Estación de trabajo en el carrito.

### <span id="page-15-0"></span>*Conexiones de líneas de infusión (si se incluyen)*

Para ayudar a dirigir al paciente, los sistemas de infusión y alargaderas de jeringa de las Bombas se pueden acoplar conexiones de líneas en la parte posterior de la Estación de trabajo. Las conexiones de líneas de infusión son ajustables en altura, por lo que permiten su colocación de forma adyacente tanto a Bombas de jeringa como volumétricas y pueden montarse en la parte izquierda o derecha de la AGW. Uso de las conexiones de la línea de infusión:

- 1. Afloje la rueda de ajuste y ajústelas en la posición deseada.
- 2. Apriete la rueda de ajuste manualmente para asegurar el dispositivo.
- Coloque nuevamente la tira de caucho.
	- **Nota:** Se recomienda utilizar guías de líneas para organizar las líneas de infusión, ya que así se podría reducir el riesgo de que las líneas de infusión se enreden y de que el usuario o el paciente tropiecen.

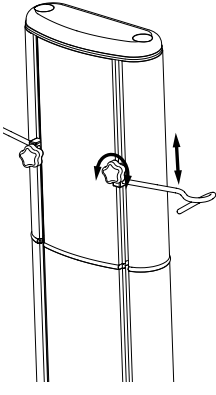

### *Carrito Alaris*

Si la Estación de trabajo está montada en el carrito Alaris y no está en movimiento, los frenos deben estar puestos. Para utilizar los frenos del carrito Alaris:

1. Busque el mecanismo de freno en la parte trasera de las ruedas.

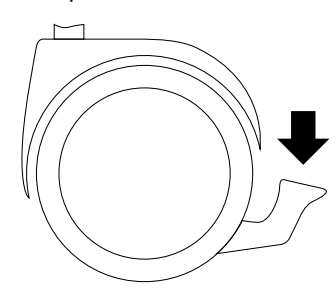

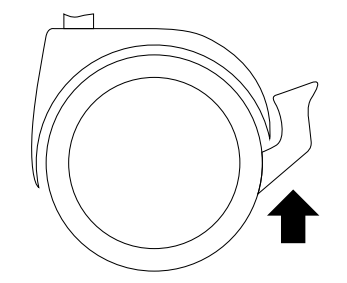

2. Presione hacia abajo para activar los frenos. 3. Tire hacia arriba para soltar los frenos. **Advertencia: Todas las ruedas que tienen frenos deben estar en el mismo estado: con los frenos puestos o quitados.** 

**Antes de mover el carrito Alaris, deben soltarse todos los frenos.**

Vista de abajo arriba, que muestra las 4 ruedas de bloqueo:

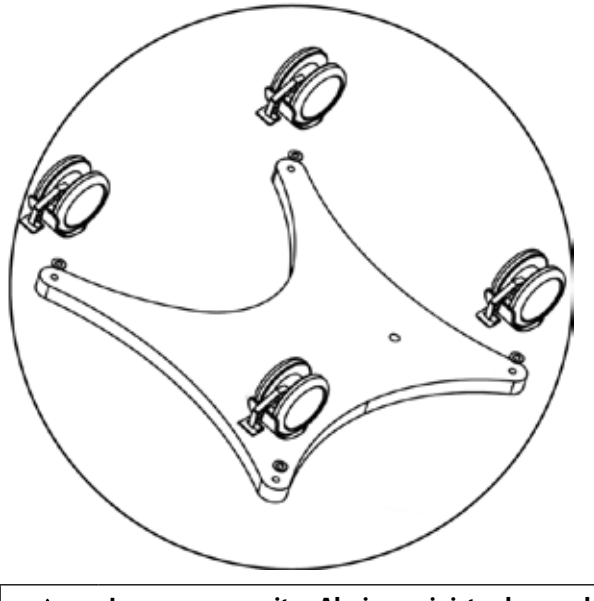

 **Los nuevos carritos Alaris suministrados con la Estación de trabajo de la versión 1.3.x o superior están equipados con 4 ruedas de bloqueo.** 

#### <span id="page-16-0"></span>*Soportes para bolsas de altura ajustable (si se incluyen)*

La barra de altura ajustable de 18 mm de diámetro se ha diseñado como un medio práctico para asegurar las bolsas de fluido en la AGW. La barra soporta una carga máxima equivalente a 3 kg. El palo se mantiene firme mediante una abrazadera y una palanca de ajuste. De esta forma se consigue mayor flexibilidad al seleccionar la altura necesaria de las bolsas de líquidos. Para ajustar la abrazadera:

- 1. Sujete la manivela situada en el extremo inferior del palo de soporte y afloje con cuidado el mando giratorio.
- 2. Aplique una presión ascendente en la manilla de la barra; esto liberará la palanca de bloqueo y permitirá que la barra se mueva libremente.
- 3. Cambio de la altura del soporte para bolsas:
	- a) Para subir el soporte para bolsas: Continúe empujando la barra hacia arriba hasta la altura deseada. Una vez fijada, deje de ejercer una presión ascendente en la barra, y coloque de nuevo la palanca de bloqueo.
	- b) Para bajar el soporte para bolsas: Mantenga la palanca de bloqueo en la posición liberada y ajuste la barra hacia abajo hasta la altura que desee. Libere la palanca de bloqueo y la presión ascendente ejercida en la barra, y coloque de nuevo la palanca de bloqueo.
- 4. Apriete el mando giratorio a fin de que el palo de soporte quede bloqueado en la posición deseada.

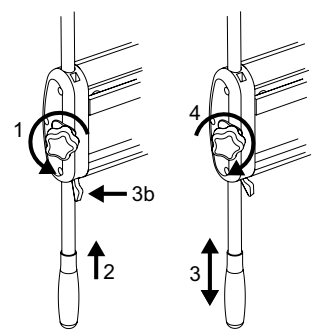

 **Para reducir el riesgo potencial de alarmas falsas, la bolsa de líquidos debe situarse a la altura recomendada en el Manual del usuario específico de la Bomba, y las barras de soporte para bolsas deben ajustarse a la altura requerida. En el caso de las configuraciones de la Estación de trabajo 80300UNSxx-235 y 80300UNSxx-035, utilice el conjunto de soporte para bolsas (n.º de ref.: 1000SP01414) para fijar las bolsas de líquidos a la Estación de trabajo.**

#### *Entrada de corriente*

La Estación de trabajo recibe alimentación de AC mediante un conector de AC IEC estándar. Cuando está conectada a la alimentación de CA, se ilumina el indicador de alimentación de CA. Las dos líneas, fase y neutro de la red, se protegen mediante fusibles colocados en un soporte de fusibles doble situado en el conector de entrada de AC.

#### **Advertencia: Cuando se conecte a la alimentación de AC, se debe utilizar una toma de tres cables (con fase, neutro y tierra). Si se duda de la integridad del conductor de protección exterior de la instalación o de su disposición, no debe utilizarse la Estación de trabajo.**

 **Para aislar la Estación de trabajo de la alimentación de AC, retire el conector de AC de la toma eléctrica. La Estación de trabajo debe estar colocada de forma que se pueda desenchufar el conector de AC.**

#### *Suministro mediante batería*

Normalmente, la AGW debe funcionar conectada a la red de alimentación de AC. No obstante, en caso de una pérdida temporal de corriente de AC, un suministro de corriente interno proporcionará 60 minutos de tiempo de funcionamiento para las comunicaciones. La alimentación de AC de las Bombas se interrumpirá.

#### **Advertencia: Debe volver a conectarse lo antes posible, ya que las Bombas no recibirán alimentación de AC mientras la Estación de trabajo está funcionando con la batería.**

El indicador de batería se ilumina siempre que la Estación de trabajo esté funcionando con la batería interna. Cuando está iluminado, la AGW funciona con la batería interna; cuando parpadea, el nivel de la batería es bajo y queda muy poco para que se apague de forma automática. La batería se carga automáticamente siempre que la Estación de trabajo está conectada a la alimentación de AC. Dado que la Estación de trabajo está diseñada para funcionar conectada a la alimentación de AC, sólo se encenderá cuando esté conectada a la alimentación de AC.

**Precaución: En caso de pérdida de alimentación, la Estación de trabajo con la batería totalmente cargada emitirá una señal acústica cada 30 segundos durante los primeros 14 minutos para avisar a los operadores, acompañada de un indicador visual. Esta señal acústica y el indicador visual sonarán cada 15 segundos cuando hayan pasado 14 minutos hasta que la batería esté completamente agotada. Estas señales e indicaciones no deben confundirse con la alarma continua y la notificación mediante LED que se inicia si la Estación de trabajo presenta una condición de fallo.**

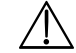

 **Si es necesario trasladar la Estación de trabajo, antes de desconectar la alimentación de AC debe asegurarse de que la carga de la batería de cada una de las Bombas es suficiente.**

### <span id="page-17-0"></span>*Salida de corriente a las bombas de infusión*

La Estación de trabajo dispone de su propio circuito de distribución de corriente a fin de proporcionar alimentación de AC a las Bombas. Por motivos de seguridad, no se aplica corriente al conector IEC de la celda MDI hasta que la Bomba se haya acoplado completamente a la celda MDI. El indicador de alimentación de AC de la Bomba de infusión se iluminará cuando la Bomba esté encendida y se esté cargando.

#### **Advertencia: La conexión de salida de AC de la celda MDI está pensada sólo para su conexión a una Bomba. Nunca conecte cualquier otro equipo al conector de salida.**

La Estación de trabajo minimiza el potencial de existencia de una corriente de sobretensión de pico alto cuando se aplica alimentación de AC de forma simultánea a las Bombas. Cuando la Estación de trabajo se enciende inicialmente, o cuando se conecta de nuevo a la alimentación de AC mientras está funcionando con la batería interna, es posible que se produzca un pequeño retraso en la aplicación de alimentación de AC entre cada celda MDI. Esto escalona la distribución de alimentación de AC a todas las Bombas y, por consiguiente, reduce la corriente de sobretensión de pico.

#### *Alimentación de una Estación de trabajo auxiliar*

Las Estaciones de trabajo están equipadas con una conexión de salida de alimentación de AC auxiliar. Sin embargo, no debe utilizarse para suministrar alimentación a una segunda Estación de trabajo. Si se necesita una segunda Estación de trabajo en la cabecera de la cama, enchufe la Estación de trabajo auxiliar directamente en una salida de alimentación de AC de pared.

**Nota:** El uso seguro de la salida de alimentación de AC auxiliar requiere la administración del número de Bombas instaladas para que la corriente de fuga a tierra del sistema no supere los 500 uA. Por esta razón hay una etiqueta de advertencia que bloquea el acceso a la salida de AC auxiliar. Esta etiqueta de advertencia no debe retirarse.

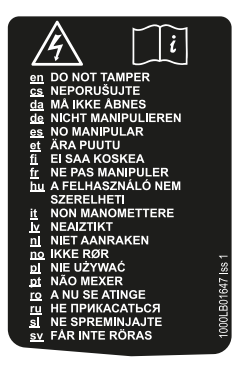

#### <span id="page-18-0"></span>*Notificaciones del sistema*

La Estación de trabajo está equipada con notificaciones sonoras y visuales para audio y notificaciones visuales para favorecer la atención del usuario. Las notificaciones del sistema se han dividido en cuatro categorías diferentes: notificaciones de estado, indicaciones de fallo del sistema, alarmas de la Bomba y llamadas de enfermera en función de la respuesta requerida y del método para alertar al usuario. Todas las notificaciones del sistema generadas por la Estación de trabajo se consideran señales informativas. No se utilizan para indicar el estado de alarma pero se pueden utilizar para reproducir una señal de alarma presente en la Bombas acopladas. Los altavoces principal y secundario se utilizan para generar las notificaciones sonoras. El objetivo del altavoz principal es transmitir el estado de la Estación de trabajo. Mientras que el altavoz secundario indica un fallo dentro del sistema. La tabla siguiente resume el comportamiento de los altavoces sonoros.

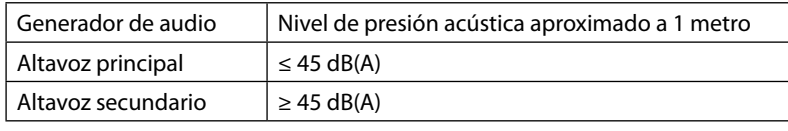

 **En algunos entornos de usuario, el nivel de presión acústica de los altavoces principal y secundario podría ser menor que el ruido ambiental.**

En la siguiente tabla se puede encontrar un resumen de las notificaciones del sistema. Las notificaciones de estado se representan mediante pequeños LED y son las únicas notificaciones del sistema que utiliza el altavoz principal. Las indicaciones de fallo del sistema se representan mediante el indicador de fallo del sistema y utilizan el altavoz secundario. Los indicadores luminosos de localización de alarma de las Bombas y las llamadas de enfermera se utilizan para reproducir la condición de alarma de la Bomba, donde corresponda.

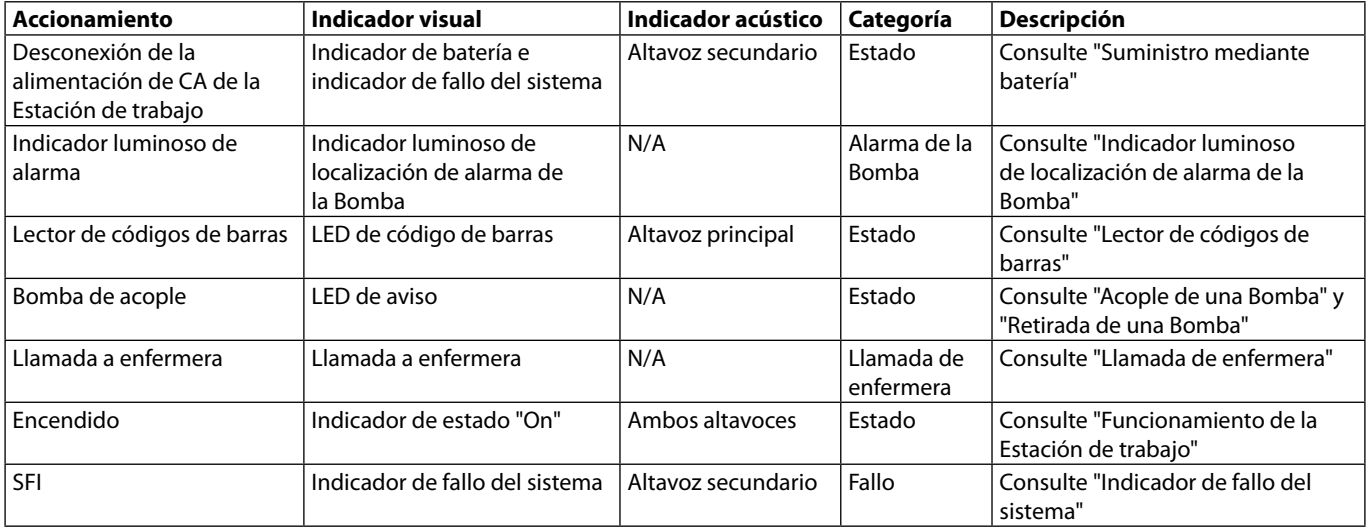

**Las alertas generadas por la Estación de trabajo deben atenderse de forma secundaria a cualquier alarma de la Bomba**

Las estaciones de trabajo de la versión de software 1.3.x son compatibles con todos los esquemas de alarma proporcionados por las Bombas enumeradas en la tabla de compatibilidad que se encuentra en la sección "Uso previsto" de esta guía. La Estación de trabajo será compatible con los nuevos esquemas de alarma de las Bombas con las versiones de software más recientes que sean compatibles con IEC 60601-1-8:2012 e IEC 60601-2-24:2012. Para obtener más información acerca de los esquemas de las alarmas disponibles en cada Bomba específica, consulte el Manual del usuario específico de la Bomba.

**Nota:** Las Bombas más recientes con esquemas de alarma que cumplen las normas IEC 60601-1-8:2012 e IEC 60601-2-24:2012 pueden ofrecer dos conjuntos de tonos de alarma:

- Tonos que cumplen las normas antes mencionadas
- Tonos que suenan de forma similar a los tonos de alarma en las Bombas de infusión Alaris heredadas

Se recomienda que todas las Bombas de una misma área de cuidados se configuren con los mismos tonos de alarma,<br>donde proceda, para evitar confusiones entre los usuarios. El hospital/centro es el responsable de seleccionar **configurar el esquema de alarma deseado.** 

**Las estaciones de trabajo con las versiones de software 1.1.3, 1.1.3 MR, 1.1.5, 1.1.6, 1.2 o 1.5 no son compatibles con el nuevo esquema de alarmas visuales de prioridad baja de la Bomba establecido en la norma IEC 60601-1-8:2012. Para versiones más recientes y compatibles montadas en estas estaciones de trabajo, puede que se produzca una discrepancia en la prioridad de las alarmas o en la señal informativa indicada por la Estación de trabajo y la indicada por la Bomba. Consulte el Manual del usuario específico de cada Bomba para obtener información sobre los esquemas de alarma. En cualquier caso, el usuario debe consultar siempre la alarma de la Bomba para conocer la prioridad correcta.**

#### <span id="page-19-0"></span>*Indicador de fallo del sistema*

La Estación de trabajo realiza una monitorización continua de la integridad de la distribución de corriente y del sistema de comunicaciones. En el improbable caso de que se produzca un fallo del sistema durante su uso, se iluminará el indicador de fallo del sistema, acompañado por un tono acústico. A fin de evitar cualquier posible interrupción de la infusión, se mantendrá el suministro de corriente a las Bombas del bloque MDI en caso de que se detecte un fallo del sistema.

Aparte de las situaciones descritas con anterioridad, la Estación de trabajo también ilumina brevemente el indicador de fallo del sistema y activa la señal acústica cada vez que se enciende la Estación de trabajo.

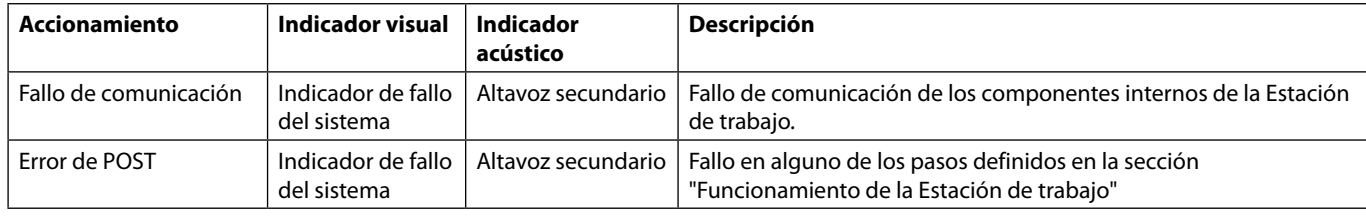

**Precaución: En caso de que el indicador de fallo del sistema no se ilumine al encender la Estación de trabajo, retírela del servicio y póngase en contacto con el personal técnico especializado.**

**Precaución: En caso de que se produzca un fallo del sistema durante el uso, retire del servicio la Estación de trabajo con la mayor brevedad posible y póngase en contacto con el personal técnico especializado.**

**La señal sonora de indicador de fallo del sistema de la Estación de trabajo es un tono continuo.** 

## *Interfaz de llamada de enfermera*

Se incluye una interfaz de llamada de enfermera que se activa siempre que cualquier Bomba acoplada a la Estación de trabajo pasa a una condición de alarma y se detiene cuando la Bomba sale de este estado. La Interfaz de llamada de enfermera puede conectarse de modo que funcione en una posición normalmente abierta o normalmente cerrada. Verifique que la llamada de enfermera se activa automáticamente cada vez que se encienda la AGW.

La interfaz de llamada de enfermera en la AGW permite una única conexión a un sistema de llamada de enfermera en el hospital. Esta llamada de enfermera se activa cuando una Bomba comunica un estado de alarma a la Estación de trabajo a través de la interfaz IrDA o RS232 para la Bomba Alaris SE. La comunicación de dicho estado se puede interrumpir si, por ejemplo, la Bomba no se ha acoplado correctamente a la Estación de trabajo.

- **Precaución: Si la interfaz de llamada de enfermera no funciona al encender la AGW, lo más probable es que se trate de un fallo de la interfaz. Mantenga fuera de servicio la Estación de trabajo y póngase en contacto con el personal técnico especializado.**
- **Precaución: Puede haber un retardo de aproximadamente diez segundos entre el inicio de la alarma de la Bomba y la activación de la interfaz de llamada de enfermera a través de la Estación de trabajo. También puede haber un retardo de aproximadamente diez segundos entre la eliminación de la alarma de la Bomba y la desactivación de la interfaz de llamada de enfermera a través de la Estación de trabajo y el apagado del indicador luminoso de localización de alarma de la Bomba.**
- **Precaución: Si la fiabilidad de esta interfaz es primordial, realice la conexión desde el sistema de llamada de enfermera directamente a la interfaz de llamada de enfermera en la Bomba.**

### <span id="page-20-0"></span>*Indicador luminoso de localización de alarma de las Bombas (si se incluye)*

Sobre la superficie superior de la Estación de trabajo, se encuentra montado un indicador luminoso cuya función consiste en ayudar a identificar la localización de cualesquiera Bombas que hayan pasado a un estado de alarma. Cuando está encendido, el color del indicador luminoso de localización de alarma de las Bombas coincide con el del indicador visual de estado de las Bombas. Las alarmas de alta prioridad, como cuando se termina una infusión, son de color rojo intermitente. Las alarmas de prioridad media, como la de Batería baja, son de color ámbar intermitente. Las alarmas de prioridad baja, como la de Desconexión de CA, son de color ámbar fijo. El indicador luminoso de localización de alarma de las Bombas indicará el nivel más alto de alarma si hay varias Bombas en estado de alarma. El indicador luminoso de localización de alarma de las Bombas parpadea automáticamente siempre que cualquier Bomba situada en la celda MDI de la Estación de trabajo pase a una condición de alarma y se detiene cuando la condición desaparece de la Bomba. El indicador luminoso de localización de alarma de las Bombas se ilumina automáticamente en color rojo y luego en ámbar cada vez que se enciende la Estación de trabajo.

Este indicador luminoso de localización de alarma de las Bombas se incluye a fin de poder localizar fácilmente las Bombas con alarmas activas; no reemplaza a la alarma situada en la Bomba, que sigue siendo el indicador principal de la necesidad de atención de un médico. A continuación se puede encontrar un resumen de los indicadores de nivel de prioridad del indicador luminoso de localización de alarma de las Bombas.

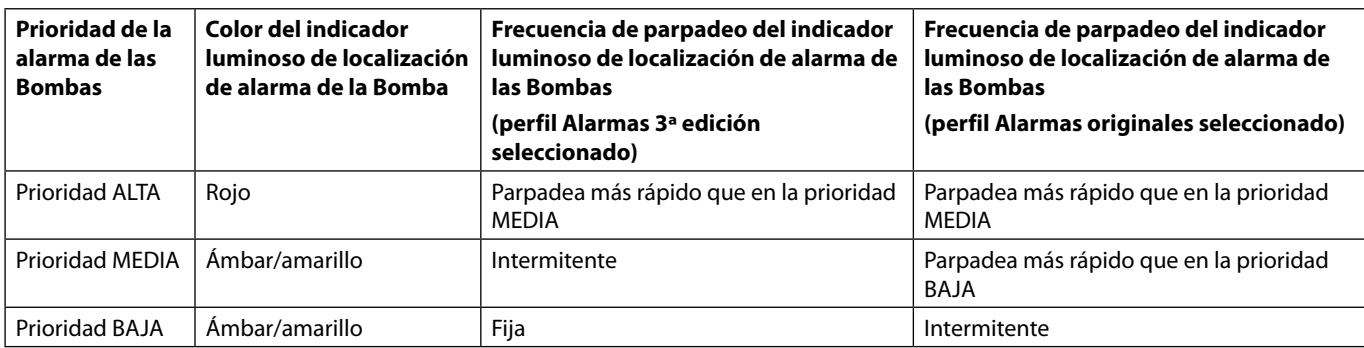

- **Nota:** En algunos casos, con las versiones de software de estaciones de trabajo heredadas es posible que haya discrepancias en el comportamiento de los indicadores luminosos de localización de alarmas de las Bombas si se utilizan Bombas con perfiles seleccionables.
- **Precaución: En caso de que el indicador luminoso de localización de alarma de las Bombas no se ilumine al encender la Estación de trabajo, lo más probable es que se trate de un fallo del indicador luminoso. Mantenga fuera de servicio la Estación de trabajo y póngase en contacto con el personal técnico especializado.**
- **Precaución: Puede haber un retardo de hasta seis segundos aproximadamente entre el inicio de la alarma de la Bomba y la activación del indicador luminoso de localización de alarma de la Bomba a través de la Estación de trabajo.**
- **Precaución: En caso de fallo de comunicación entre la Estación de trabajo y la Bomba, puede que el indicador luminoso de localización de alarma de la Estación de trabajo y el de alarma de la Bomba no lleguen a sincronizarse. En dicho caso, consulte el estado de la alarma de la Bomba; los fallos de comunicación podrían dar lugar a errores de hardware o a una configuración incorrecta de los parámetros de comunicación de la Bomba.**

 **El indicador luminoso de localización de alarma de las Bombas se rellena selectivamente y no se puede instalar en un módulo horizontal de 4 bloques MDI. Sin embargo, las Bombas disponen de sus propios medios de alarma, siempre se proporciona la llamada de enfermera y es responsabilidad del hospital supervisar las alarmas de la Bomba.**

**Nota:** La Bomba volumétrica Alaris GW heredada no tiene un indicador de estado visual pero sí activará el indicador luminoso de localización de alarma de las Bombas para las alarmas y algunas advertencias. La Bomba volumétrica Alaris GW 800 sí tiene un indicador de estado visual y activará el indicador luminoso de localización de alarma de las Bombas para las condiciones de la alarma. La siguiente tabla resume las diferencias en el comportamiento de los indicadores luminosos para las variantes de la Bomba volumétrica Alaris GW:

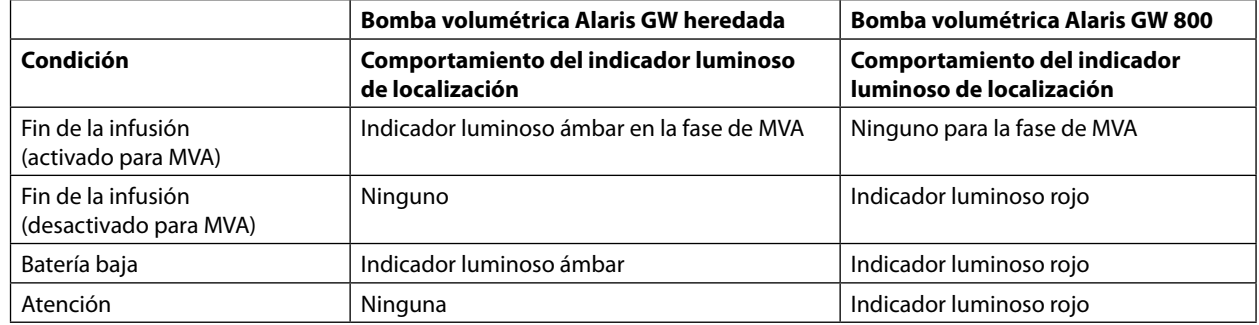

**Nota:** Consulte la sección "Introducción" para acceder a las listas de compatibilidad del indicador luminoso de localización de alarma de las Bombas y de la llamada de enfermera entre las Bombas y la Estación de trabajo.

**Nota:** Consulte el Manual del usuario específico de la Bomba para obtener más información sobre las prioridades de las alarmas. **Nota:** La bomba volumétrica Alaris GW 800 no dispone de perfiles de alarma seleccionables.

## <span id="page-21-0"></span>*Precauciones de funcionamiento*

## *Entorno de funcionamiento*

- Los usuarios de la AGW deben leer en su totalidad las instrucciones del presente manual antes de utilizar este dispositivo médico.
- La Estación de trabajo es adecuada para todo tipo de instalaciones, incluidas las conectadas a la red pública de suministro eléctrico de baja tensión. La Estación de trabajo está diseñada para su uso en un entorno hospitalario, y no en una ambulancia ni en entornos de asistencia domiciliaria.
- Cuando se configure una Estación de trabajo, se debe realizar una evaluación de todos los peligros potenciales asociados al direccionamiento de cables eléctricos y de líneas de infusión. Cuando resulte apropiado, deben identificarse e implementarse mecanismos de atenuación.
- La Estación de trabajo sólo debe utilizarse con productos, accesorios, bolsas de infusión y productos desechables de BD compatibles.
- Durante su uso para el tratamiento de un paciente, cada AGW debe dedicarse al cuidado de un solo paciente. Cuando se emplee una AGW adicional, ésta debe dedicarse al mismo paciente que la AGW principal a la que esté conectada.
- Esta Estación de trabajo no está diseñada para utilizarse en presencia de mezclas de anestésicos inflamables con aire, oxígeno u óxido nitroso.
- La Estación de trabajo no es compatible con software antivirus. Es responsabilidad del hospital garantizar que la red es segura.
- Instrucciones especiales para la sala de aislamiento:
	- Utilice esta estación con la función de llamada de enfermera para que las alarmas sean visibles fuera de la habitación.
	- No utilice las Bombas volumétricas Alaris GW, ya que no son totalmente compatibles con la llamada de enfermera de la Estación de trabajo.

### *Compatibilidad electromagnética e interferencias*

- M Esta AGW está protegida frente a los efectos de interferencias externas, incluidas emisiones de radiofrecuencia, campos magnéticos y descargas electrostáticas de alta energía (por ejemplo, la generada por equipos electroquirúrgicos y de cauterización, grandes motores, radios portátiles, teléfonos móviles, etc.) y se ha sometido a pruebas según las normas IEC/EN60601-1-2 y ETSI EN 301 489-17 (según corresponda).
- La Estación de trabajo es un dispositivo CISPR II Grupo 1 Clase A. Cuando se acoplan Bombas de infusión Alaris y éstas están operativas, el sistema se convierte en un sistema CISPR II Grupo 1 Clase A.
- Esta AGW es un equipo CISPR II Grupo 1 Clase A y utiliza energía de RF únicamente para su funcionamiento interno en la configuración normal del producto. Por tanto, sus emisiones de RF son muy bajas y no es probable que provoque interferencias a los equipos electrónicos cercanos. No obstante, esta AGW emite un cierto nivel de radiación electromagnética que se encuentra dentro de los niveles especificados en IEC/EN60601-2-24, IEC/EN60601-1-2 y ETSI EN 301 489-17 (según corresponda). En caso de que la unidad interfiera con otro equipo, deberán tomarse las medidas oportunas para reducir al mínimo los efectos, como por ejemplo cambiar su ubicación.
- **Equipo de radiación terapéutica:** no utilice la AGW en las cercanías de un equipo de radiación terapéutica. Los niveles de radiación generados por los equipos de radioterapia (tales como un acelerador lineal) pueden afectar gravemente al funcionamiento de la AGW. Consulte las recomendaciones del fabricante con respecto a la distancia de seguridad y otras precauciones necesarias. Si desea más información, póngase en contacto con su representante local de BD.

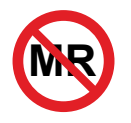

- **Imagen por resonancia magnética (IRM):** la AGW contiene materiales ferromagnéticos que pueden interferir con el campo magnético generado por los dispositivos de IRM. Por lo tanto, la Estación de trabajo no se considera compatible con IRM. Si es inevitable utilizar la AGW en un entorno de IRM, BD recomienda encarecidamente fijar la AGW a una distancia segura del campo magnético y fuera del área identificada como de "acceso controlado", a fin de evitar tanto cualquier interferencia magnética en la AGW como la distorsión de la imagen de IRM. Esta distancia de seguridad deberá establecerse de acuerdo con las recomendaciones del fabricante relativas a interferencias electromagnéticas (EMI). Para más información, consulte el manual de mantenimiento técnico del producto (TSM). O bien, póngase en contacto con su representante local de BD si desea más detalles.
- **Accesorios:** no utilice con la AGW ningún accesorio no recomendado. El cumplimiento de la AGW con lo establecido en las directivas de compatibilidad electromagnética (EMC) pertinentes sólo se ha comprobado utilizando los accesorios recomendados. El uso de cualquier accesorio, transductor o cable diferente de los especificados por BD puede resultar en un aumento de emisiones o una disminución de la inmunidad de la AGW.
- La Estación de trabajo cuenta con una interfaz de red de área local inalámbrica IEEE 802.11n de radiofrecuencia (Adaptador inalámbrico de Internet de doble banda universal). Cuando esté acoplada, la Estación de trabajo debe emitir energía electromagnética a fin de realizar su función prevista. Es posible que los equipos electrónicos cercanos se vean afectados.
- Bajo determinadas circunstancias la Estación de trabajo puede verse afectada por una descarga electrostática a través del aire, a niveles superiores a 15 kV, o por la radiación de la radiofrecuencia a niveles superiores a 10 V/m. Si la Estación de trabajo se ve afectada por esta interferencia externa, permanecerá en un modo seguro y avisará al usuario mediante la generación de una combinación de indicadores visuales y tonos acústicos. Si la situación de alarma persiste incluso después de la intervención del usuario, se recomienda sustituir esa Estación de trabajo determinada y ponerla en cuarentena para ser revisada por personal técnico especializado.
- Los equipos de comunicaciones RF portátiles y móviles pueden afectar a otros equipos médicos eléctricos cercanos.

#### <span id="page-22-0"></span>*Riesgos*

- La AGW es pesada y representa un riesgo potencial durante su levantamiento. Tenga precaución durante el desembalaje e instalación de la AGW. Tenga cuidado al levantar la estación de acople, ya que pesa mucho.
- Todas las Bombas montadas en una Estación de trabajo (y de una misma área de cuidados) deben configurarse con el mismo tono de alarma para evitar confusiones entre los usuarios. Consulte el Manual del usuario específico de la Bomba para obtener más información sobre la configuración de los tonos de alarma.
- Los datos registrados por la Estación de trabajo se almacenan de forma que los datos más antiguos se sobrescribirán con los nuevos datos cuando se haya alcanzado la capacidad de almacenamiento.
- Existe riesgo de explosión si la Estación de trabajo se utiliza en presencia de anestésicos inflamables. Tenga la precaución de situarla lejos de este tipo de fuentes.
- C Voltaje peligroso: existe el riesgo de descarga eléctrica al abrir o retirar la carcasa de la AGW. Diríjase al personal técnico especializado para cualquier asistencia técnica.
- Cuando se conecte a una fuente de alimentación externa, se debe utilizar una toma de tres cables (corriente, neutro y tierra). Si se duda de la integridad del conductor de protección exterior de la instalación o de su disposición, no debe utilizarse la AGW.
- No retire la cubierta de protección del conector RS232 cuando no lo esté utilizando. Es necesario tomar precauciones frente a las descargas electrostáticas (DEE) al conectar la RS232/Llamada de enfermera. Si se tocan las patillas de los conectores, puede provocar un fallo de la protección frente a las DEE. Con el fin de evitar cualquier fallo potencial generado por una DEE cercana o superior a 15 kV, se recomienda que todas las acciones sean realizadas por personal formado adecuadamente y que las Bombas no se conecten al paciente cuando se unan los cables.
- Si se produce alguna de las siguientes condiciones en la Estación de trabajo, retírela del servicio y envíela para que la revise el personal técnico especializado:
	- caída
	- humedad excesiva
	- derrame de líquidos
	- humedad alta
	- temperatura alta
	- sospecha de daños
- Cuando se transporte o se almacene la Estación de trabajo, utilice si es posible el embalaje original, y respete los rangos de temperatura, humedad y presión indicados en la sección Especificaciones del producto y en el exterior del embalaje.
- Las tiras de caucho negras de la parte posterior de la Estación de trabajo están diseñadas para prevenir la entrada de líquidos y otros tipos de contaminación. No se debe instalar o utilizar la AGW si las tiras no están en su lugar.
- El lector de códigos de barras opcional es un producto láser Clase 1. El uso de controles, ajustes o la realización de procedimientos que no se ajusten a lo especificado en este documento, puede tener como resultado una exposición peligrosa a la luz láser. El usuario no debe intentar bajo ninguna circunstancia realizar tareas de mantenimiento en el lector de códigos de barras. No mire nunca hacia el rayo láser, incluso si el lector de códigos de barras parece funcionar correctamente. No abra el escáner para examinar el interior del dispositivo. Si lo hace, podría producirse una exposición peligrosa a la luz láser. El uso de instrumentos ópticos con el equipo láser aumenta el peligro para los ojos.
- Advertencia: Alaris Gateway Workstation no se deben alterar o modificar de ningún modo, excepto cuando BD lo indique o autorice de forma explícita. El uso de Alaris Gateway Workstation que hayan sido modificadas o alteradas de algún modo que contravenga las instrucciones de BD es responsabilidad exclusiva del usuario: BD no aprueba ni garantiza en ningún caso el uso de Alaris Gateway Workstation modificadas o alteradas. La garantía de producto de BD no se aplicará en caso de que la Alaris Gateway Workstation haya sufrido daños o desgaste prematuro, o funcione incorrectamente o de manera indeseada, como consecuencia de una modificación o alteración no autorizada.

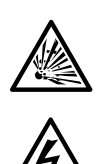

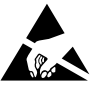

**CARE** 

## <span id="page-23-0"></span>*Precauciones de montaje de la Estación de trabajo*

- Al montar la Estación de trabajo en una opción de montaje distinta a una barra o a un riel del equipo, se deben tener en cuenta las siguientes advertencias:
	- **Advertencia**: Asegúrese de que la opción de montaje es capaz de soportar una Estación de trabajo completamente cargada (consulte la sección Especificaciones del producto) antes de su montaje.
	- **Advertencia**: La Estación de trabajo no debe fijarse a ninguna otra opción de montaje móvil a menos que se haya evaluado la estabilidad y la resistencia de todo el conjunto según la norma IEC/EN60601-1.
	- **Advertencia**: No cargue en exceso la opción de montaje. Para garantizar la estabilidad siga las directrices indicadas en la sección Especificaciones del producto.
	- **Advertencia**: No oriente la Estación de trabajo de modo que la entrada o salidas de AC queden expuestas en caso de derrame de líquidos.
- Montaje de la barra
	- **Advertencia**: Asegúrese de que la barra es capaz de soportar una Estación de trabajo completamente cargada (consulte la sección Especificaciones del producto) antes de su montaje.
	- **Advertencia**: Compruebe que la manilla de la pinza de sujeción esté colocada correctamente antes de usarla.
	- **Advertencia**: La pinza de sujeción se debe utilizar para montar la Estación de trabajo sólo en barras fijas o en barras de brazos móviles elevados.
	- **Advertencia**: Las personas con una complexión débil no deben intentar utilizar ni apretar el sistema de pinza de sujeción.
- Montaje del carrito móvil y del riel para equipos
	- **Advertencia**: No sobrecargue el carrito. Para garantizar la estabilidad siga las directrices indicadas en la sección Especificaciones del producto.
	- **Advertencia**: La Estación de trabajo no debe acoplarse a ninguna otra barra móvil o soporte para gotero a menos que se haya evaluado la estabilidad y la resistencia de todo el montaje según la norma IEC/EN60601-1.
	- **Advertencia**: Se recomienda que una Estación de trabajo montada en un carrito móvil sea transportada por dos personas cuando se traslade por una superficie irregular o cuando la Estación de trabajo esté completamente cargada.
	- **Advertencia**: Cualquier sistema de rieles para soportar dispositivos médicos debe cumplir con la norma BSEN 12218:1999. Asegúrese de que el riel es capaz de soportar una Estación de trabajo completamente cargada (consulte la sección Especificaciones del producto) antes de su montaje.
	- **Advertencia**: No oriente la Estación de trabajo de modo que la entrada o salidas de AC queden expuestas en caso de derrame.
	- **Advertencia**: Cuando esté montada en el carrito Alaris y no se esté transportando, los frenos del carrito deben estar puestos.

## <span id="page-24-0"></span>*Funcionamiento de la Estación de trabajo*

### *Encendido*

#### **Cuando se utilice la Estación de trabajo, el usuario debe situarse a una distancia de un metro de esta.**

Tras encender inicialmente la Estación de trabajo, cualquier servicio y aplicación que se ejecute en la Estación de trabajo puede tardar hasta 90 segundos en estar operativo.

- 1. Conecte el cable de alimentación de AC de la alimentación de AC al enchufe de entrada de alimentación de AC de la Estación de trabajo.
- 2. Verifique que el indicador de corriente de AC está iluminado.
- 3. Opcional: Verifique que el cable de red está conectado al puerto indicado por el símbolo  $\star\cdot\cdot\cdot$ r si es necesaria la conexión al Sistema de Gestión de Datos de Pacientes
- 4. Pulse la tecla  $\bullet$  una vez para encender la AGW.

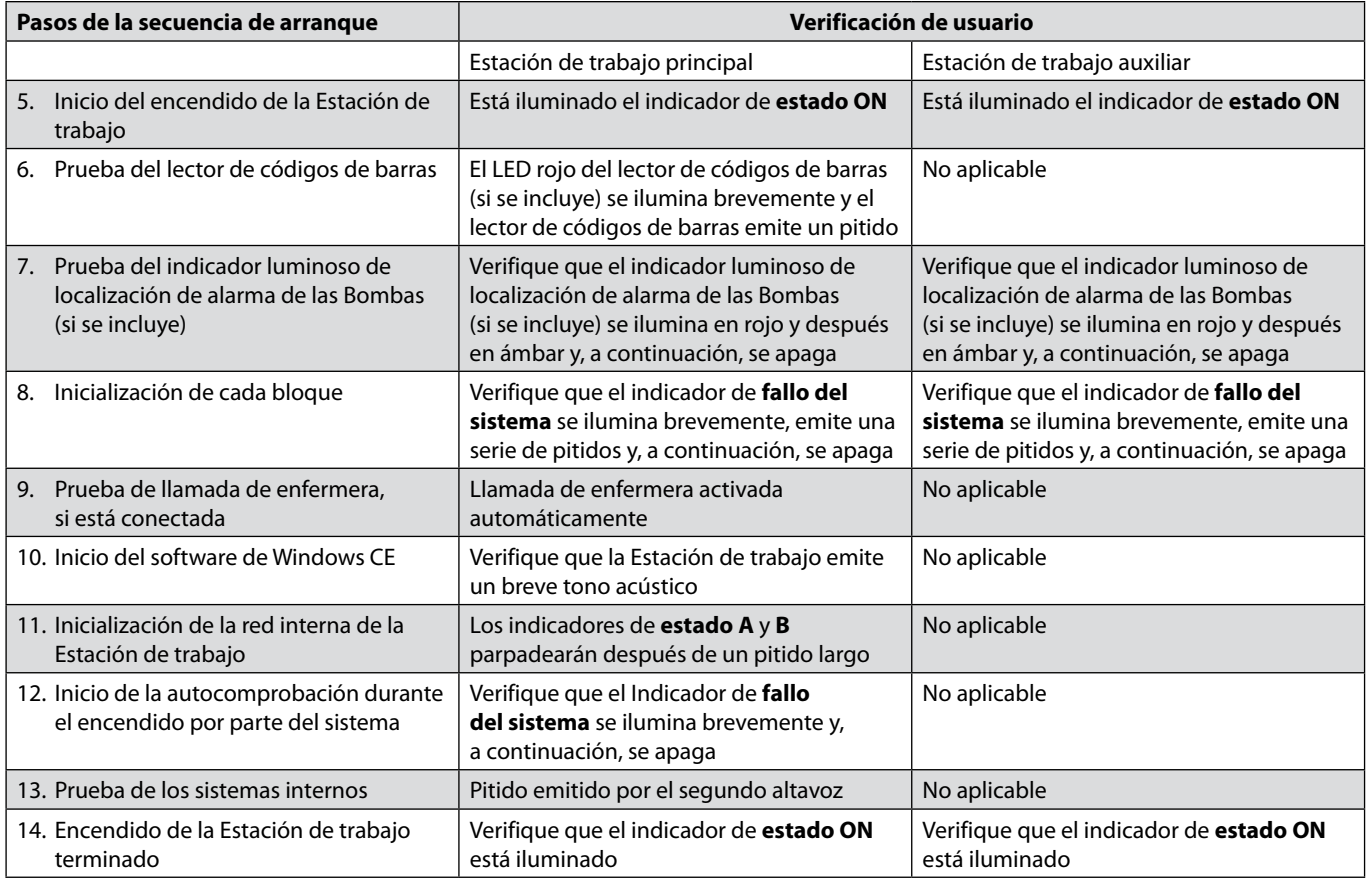

**Precaución: No apague la AGW durante este período inicial de 90 segundos.**

**Precaución: Si falla cualquiera de las verificaciones al encender la AGW, lo más probable es que se deba a una avería. Mantenga fuera de servicio la Estación de trabajo y póngase en contacto con el personal técnico especializado.**

#### *Apagado*

Pulse la tecla  $\bullet$  y manténgala pulsada durante dos segundos para apagar la Estación de trabajo.

#### *Reinicio de la Estación de trabajo*

En el improbable caso de que sea necesario reiniciar la AGW, mantenga pulsada la tecla  $\bullet$  durante al menos cuatro segundos hasta que se apague el indicador de **estado ON** , suelte la tecla y, seguidamente, púlsela de nuevo para volver a encender la AGW.

**Precaución: Si la Estación de trabajo sigue sin funcionar correctamente después de reiniciar, mantenga fuera de servicio la Estación de trabajo y póngase en contacto con el personal técnico especializado.**

**También es necesario reiniciar la Estación de trabajo para eliminar cualquier indicador de fallo del sistema.** 

#### <span id="page-25-0"></span>*Acoplamiento de una Estación de trabajo adicional*

- 1. Asegúrese de que tanto la Estación de trabajo principal (opción 2 y 3) como la Estación de trabajo auxiliar (opción 1) están apagadas.
- 2. Conecte el conector auxiliar (puerto Ethernet rojo) en la Estación de trabajo adicional al conector auxiliar de la Estación de trabajo principal mediante el cable Ethernet que se suministra con la Estación de trabajo adicional.
- 3. Pulse la tecla  $\bullet$  una vez en la AGW principal para encenderla.
- 4. Espere a que la Estación de trabajo principal finalice la secuencia de encendido y suene el pitido de registro en bloque.
- 5. Pulse la tecla  $\bullet$  una vez en la AGW adicional para encenderla.

## *Retirada de una AGW adicional*

 **Si la Estación de trabajo principal no se puede apagar por alguna razón, las Bombas acopladas en la Estación de trabajo auxiliar se pueden retirar, pero la Estación de trabajo auxiliar debe permanecer encendida. Si la Estación de trabajo auxiliar está apagada o desconectada, es posible que la Estación de trabajo principal active la alarma del indicador de fallo del sistema.**

- 1. En la AGW principal, pulse la tecla  $\bullet$  para apagar la AGW.
- 2. En la AGW adicional, mantenga pulsada la tecla  $\bullet$  durante aproximadamente cuatro segundos para apagar la AGW adicional.
- 3. Desconecte el cable Ethernet del conector auxiliar (puerto Ethernet rojo) de la AGW principal.
- 4. Desconecte el cable Ethernet del conector auxiliar de la AGW auxiliar.

## <span id="page-26-0"></span>*Montaje de una Bomba*

- 1. Asegúrese de que la Estación de trabajo está conectada a la alimentación de AC y que la secuencia de encendido se ha completado correctamente.
- 2. Alinee la leva giratoria de la parte posterior de la Bomba con la barra rectangular de la Estación de trabajo.
- 3. Sujete horizontalmente la Bomba y empújela firmemente hacia la barra rectangular.
- 4. La Bomba tiene que hacer *clic* cuando se acople a la barra.
- 5. Asegúrese de que la Bomba está colocada de forma segura. Compruebe que la Bomba está firme en su lugar sacando suavemente la Bomba de la Estación de trabajo sin utilizar la palanca de liberación. Cuando la Bomba esté fijada de forma segura, no debería salirse de la Estación de trabajo.

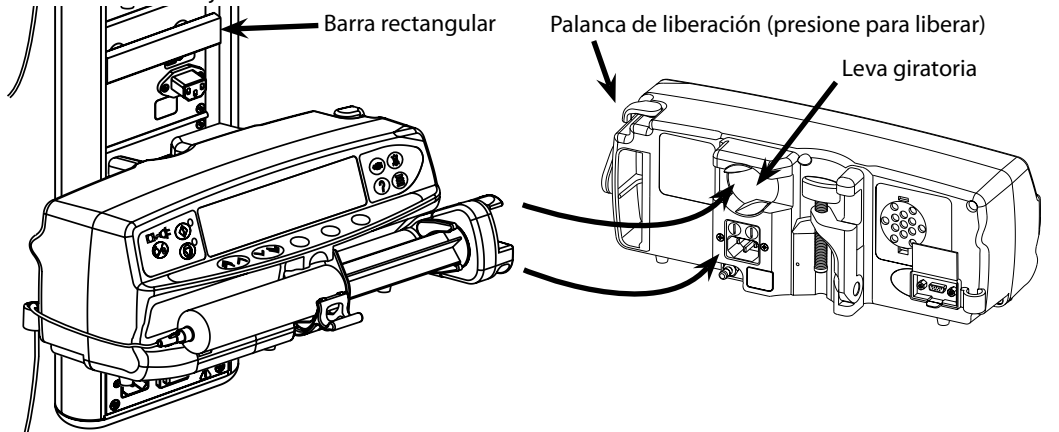

Cuando emplee bombas volumétricas con la AGW, se recomienda colocar las bolsas de infusión en un soporte directamente encima de la bomba con la que se están utilizando. Esto minimiza el potencial de confusión de líneas cuando se emplean múltiples bombas volumétricas.

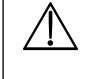

Si se retira y se reemplaza una Bomba mientras la Estación de trabajo está operativa, la Bomba puede tardar<br>hasta 10 segundos en recuperar la alimentación de AC y las comunicaciones de datos una vez que se ha ubicado **correctamente en la celda MDI.**

Para que la Estación de trabajo y la Bomba se comuniquen correctamente, la Bomba debe estar configurada para la<br>comunicación IrDA, no para la comunicación RS232. Consulte el Manual de mantenimiento técnico específico de l **Bomba para obtener más detalles.** 

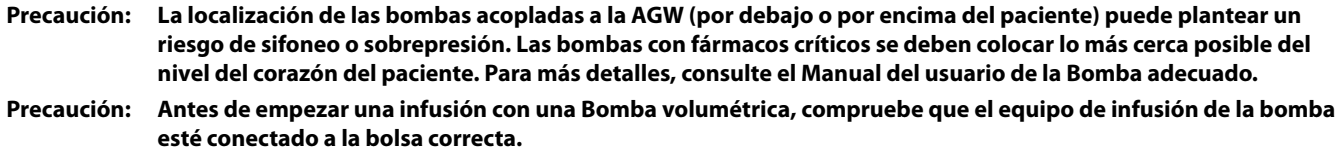

**Advertencia: La Bomba podría desprenderse de la Estación de trabajo si no se ha instalado correctamente, lo que podría resultar en daños al usuario o al paciente.**

#### *Retirada de una Bomba*

- 1. Mientras sujeta la bomba con ambas manos, empuje hacia atrás la palanca de liberación de la parte derecha de la bomba.
- 2. Mientras mantiene la palanca hacia atrás, tire de la Bomba horizontalmente hacia usted.
- 3. Compruebe que el indicador LED de la celda MDI se apaga tras la retirada de la bomba.

**Precaución: Si el indicador de la celda MDI se ilumina cuando no hay una Bomba de infusión acoplada a la celda MDI, lo más probable es que se trate de un fallo de la celda MDI. Mantenga fuera de servicio la Estación de trabajo y póngase en contacto con el personal técnico especializado.**

## <span id="page-27-0"></span>*Interfaces de comunicación de datos*

El usuario debe estar familiarizado con las interfaces de comunicación de datos disponibles en la Estación de trabajo antes de intentar conectar la Estación de trabajo a sistemas cliente/servidor. La conexión errónea de los cables de comunicación de datos no dañará al dispositivo, pero puede hacer que la Estación de trabajo funcione de forma incorrecta hasta que se solucione el problema.

#### **Precaución: Es necesario tomar precauciones contra las descargas electrostáticas (DEE) al conectar los cables de comunicación de datos a la AGW. Evite tocar las patillas de los conectores, dado que esto puede provocar un fallo de la protección frente a las DEE.**

### *Interfaz del lector de códigos de barras*

Es posible acoplar un lector de códigos de barras a la AGW. La interfaz incluida en la Estación de trabajo proporciona alimentación y una conexión de datos en serie para el lector de códigos de barras. El lector de códigos de barras está configurado para soportar códigos de barras de tipo EAN.

#### *Interfaz serie RS232*

La Estación de trabajo permite la conexión de un solo dispositivo RS232. Esta interfaz eléctricamente aislada permite integrar en la Estación de trabajo Bombas con puertos RS232 que no sean compatibles con la interfaz de celdas MDI. Una opción adicional proporciona conexiones a otros tres dispositivos RS232.

### *Interfaces Ethernet*

La AGW puede utilizarse en una LAN de tipo10 Base-T/100 Base-Tx. Un servicio cliente DHCP permite emplear direccionamiento de red estático o dinámico de la AGW. De igual modo, se incluye un cliente DNS. La configuración de estos servicios se realiza mediante la interfaz del usuario del navegador web de la Estación de trabajo. La conexión Ethernet a la Estación de trabajo está eléctricamente aislada.

## *Interfaz Ethernet inalámbrica (si se incluye)*

La Estación de trabajo puede utilizarse con una LAN inalámbrica 802.11a/b/g/n de 2,4 o 5 GHz. Se admite la selección de grupo inalámbrico SSID, así como el Acceso protegido Wi-Fi (WPA, WPA2 y opciones de cifrado WEP). Consulte el Manual de mantenimiento técnico de la Estación de trabajo para obtener más información.

Las antenas con diversidad integrada basadas en PCB se instalan en la unidad del Adaptador inalámbrico de Internet de doble banda que hay en la Estación de trabajo.

**Nota:** Las redes inalámbricas muy congestionadas pueden dar como resultado una conectividad intermitente o nula.

## *Interfaz auxiliar*

En los casos en los que el uso de una única Estación de trabajo no resulte práctico, pueden conectarse entre sí dos Estaciones de trabajo de modo que se comporten como una única. Para conectar las Estaciones de trabajo:

- 1. Asegúrese de que sólo una AGW tenga instalada la actualización de comunicaciones (opciones 2 o superiores) y que esté conectada al cliente externo.
- 2. Conecte las dos Estaciones de trabajo entre sí mediante un cable Ethernet CAT5e estándar insertado en el conector auxiliar (puerto Ethernet rojo) de cada una de las Estaciones de trabajo.
- 3. Los datos de infusión de cada una de las Estaciones de trabajo se integrarán automáticamente formando una única conexión al cliente externo.

#### **Precaución: El indicador de fallo del sistema se activará en caso de que se acople al conector auxiliar cualquier dispositivo que no sea una AGW correctamente configurada.**

## <span id="page-28-0"></span>*Lector de códigos de barras (opcional)*

*Introducción*

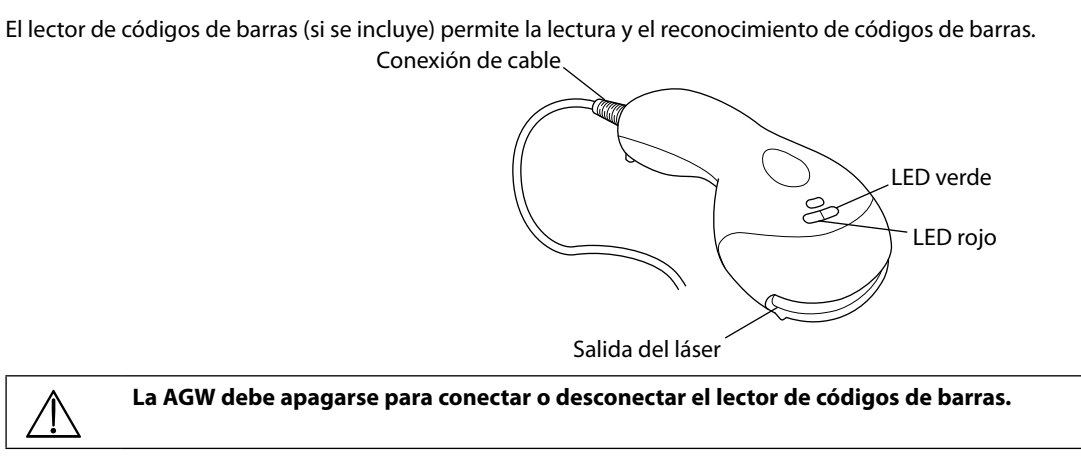

## *Indicadores visuales*

El lector de códigos de barras cuenta con dos indicadores LED (verde y rojo) ubicados en la parte superior del lector. Cuando el lector está encendido, los LED indican el estado actual del lector.

**Todos los LED** apagados: el lector de códigos de barras no recibe alimentación o se encuentra en modo de espera.

**Verde fijo:** el láser está activo.

**Verde fijo, un parpadeo rojo:** el código de barras se ha leído correctamente.

### *Lectura de un código de barras*

- 1. Asegúrese de que el código de barras se encuentra en el campo de lectura del lector (aproximadamente a unos 10 cm de la salida del láser). El lector de códigos de barras se activa automáticamente y el LED verde se ilumina.
- 2. Alinee el código de barras con la línea visible del láser.
- 3. El lector de códigos de barras escaneará automáticamente el código de barras.
- 4. Cuando el lector escanea correctamente el código de barras, el LED rojo parpadea y el lector de códigos de barras emite un pitido. Los datos del código de barras se transmiten a la AGW.

## <span id="page-29-0"></span>*Especificaciones de la interfaz de comunicación de datos*

## *Interfaz de llamada de enfermera*

#### **Conector de la AGW**

Tipo de conector: Binder 09 0978 00 03

### **Conector de acoplamiento**

Tipo de toma: Binder "710" serie 99 0975 100 03

Tipo de cable: cable de 4 mm de diámetro máx.

## Aislamiento: 1,5 kV

Capacidad nominal: 30 V/1 A

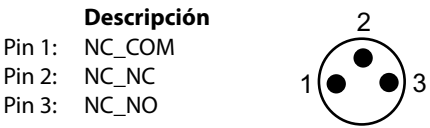

## *Interfaz del lector de códigos de barras*

## **Sólo para uso con el lector de códigos de barras suministrado por BD.**

Tipo de conector de la AGW: Binder 09 0998 00 05

#### Tipo de cable: N/A

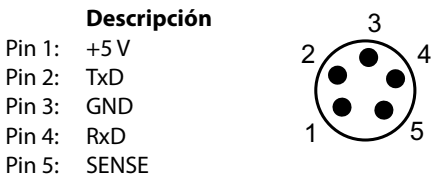

#### *Interfaz serie RS232*

Tipo de conector: tipo D de 9 pines (hembra)

Tipo de cable: cable RS232 estándar: longitud <1,5 m 1,3 Aislamiento: 1,5 kV

Velocidad de datos: 57,6 k baudios

#### **Descripción**

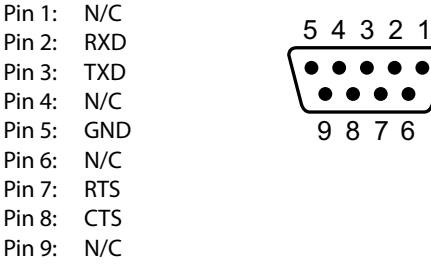

### *Interfaz Ethernet*

Tipo de conector: RJ45

Tipo de cable: Cable Ethernet CAT5e: longitud >1,5 m 1 Aislamiento: 1,5 kV

Velocidad de datos: 10/100 Mbps

#### **Descripción**

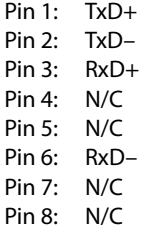

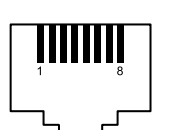

## <span id="page-30-0"></span>*Interfaz Ethernet inalámbrica (si se incluye)*

#### Adaptador inalámbrico:

Intervalo de frecuencias:

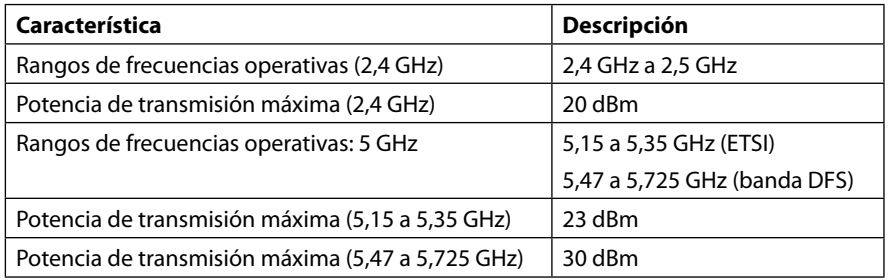

El Adaptador inalámbrico de Internet de doble banda instalado en la Estación de trabajo cumple con los requisitos fundamentales y demás disposiciones pertinentes de la Directiva 2014/53/UE sobre equipos radioeléctricos.

- Opciones:
	- IEEE 802.11 a/b/g/n
	- Se conecta a cualquier red de 2,4 o 5 GHz existente
	- Acceso protegido Wi-Fi (WPA, WPA2 y WEP)

**Nota:** Si va a actualizar de la Estación de trabajo heredada a la versión 1.3.x, las características de la tarjeta RF son:

- IEEE 802.11 b
- Cifrado WEP
- $-2.4$  GHz

### *Interfaz auxiliar*

Tipo de conector: RJ45

Tipo de cable: Cable Ethernet CAT5e: según sea necesario 2

## Aislamiento: 1,5 kV

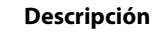

Pin 1: Tx+ Pin 2: Tx– Pin 3: Rx+ Pin 4: N/C Pin 5: N/C Pin 6: Rx–

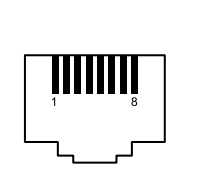

Pin 7: N/C

Pin 8: N/C

NOTAS:

- <sup>1</sup> Asume que el equipo cliente no es de tipo médico y se encuentra fuera del entorno del paciente; puede estar a menos de 1,5 m siempre que el equipo cliente sea equipo médico eléctrico conforme con la norma EN 60601.
- <sup>2</sup> La AGW se puede utilizar en cualquier lugar dentro del entorno del paciente.
- <sup>3</sup> Se requerirá un cable RS232 cruzado o directo. Para obtener información sobre cables, consulte el Manual del usuario del dispositivo que va a conectar.

## <span id="page-31-0"></span>*Especificaciones del producto*

## *Eléctricas*

#### **Protección frente a descargas eléctricas:**

Clase I

## **Tensión de alimentación:**

115-230 V, ~50-60 Hz

**Capacidad nominal:**

## 460 VA (máximo)

**Fusibles:**

2 x 4 AH de demora T

Consulte con el personal técnico especializado para la sustitución de los fusibles.

#### **Salidas de AC:**

Bloque MDI: 115-230 V, ~50-60 Hz, 60 VA

#### **Protección contra entrada de fluidos:**

IP22: protección para los dedos u otros objetos no superiores a 80 mm de longitud y 12 mm de diámetro. Protección frente a gotitas de agua desviadas hasta 15° desde la posición vertical. Protegido contra el contacto con piezas peligrosas con el dedo.

#### *Batería*

**Tipo:**

Hidruro metálico de níquel

#### **Tiempo de carga:**

Sin Bombas acopladas: Hasta 8 horas para llegar al 95% de carga; tiempo de carga según el ciclo de vida de la batería.

Con Bombas acopladas: Hasta 16 horas para llegar al 95% de carga; tiempo de carga según el ciclo de vida de la batería con una carga de 11 Bombas.

#### **Tiempo de funcionamiento:**

60 minutos

#### *Medioambientales*

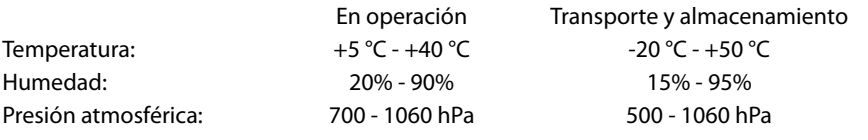

### *Clasificación*

Funcionamiento continuo

## *Conformidad normativa*

Cumple con IEC/EN60601-1 e IEC/EN60601-1-2, así como con la Directiva 2014/53/UE sobre equipos radioeléctricos (si procede)

#### *Conductor de ecualización de potencial*

La función del conector de ecualización de potencial (conductor) es proporcionar una conexión directa entre la AGW y la barra colectora de ecualización de potencial de la instalación eléctrica. Para utilizar el conector de ecualización de potencial, conéctelo de la AGW a la barra colectora de ecualización de potencial de la instalación eléctrica.

### *Patentes*

Cubierta por las siguientes patentes: EP 1502612 (DE, CH, FR, GB, ES e IT), CA 2614658. Patentes de diseño: DE 49910883; FR 997137; JP 1117998

#### <span id="page-32-0"></span>*Físicas*

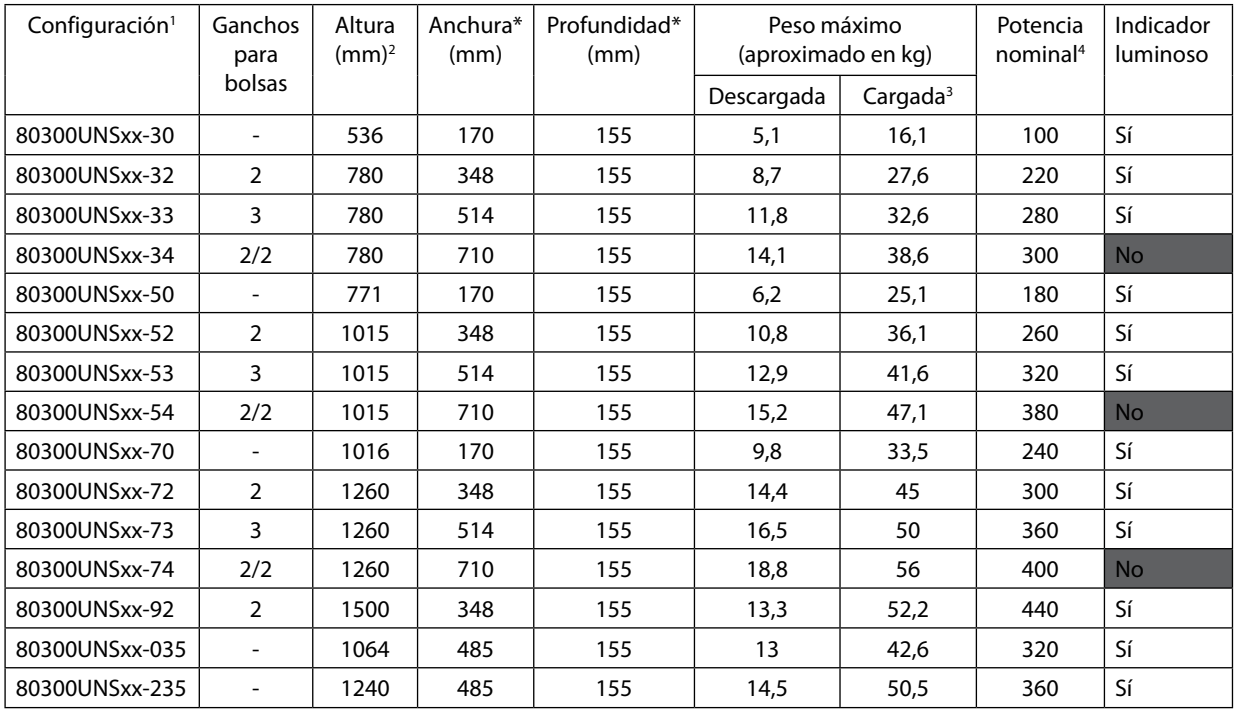

## *Compatibilidad con carrito*

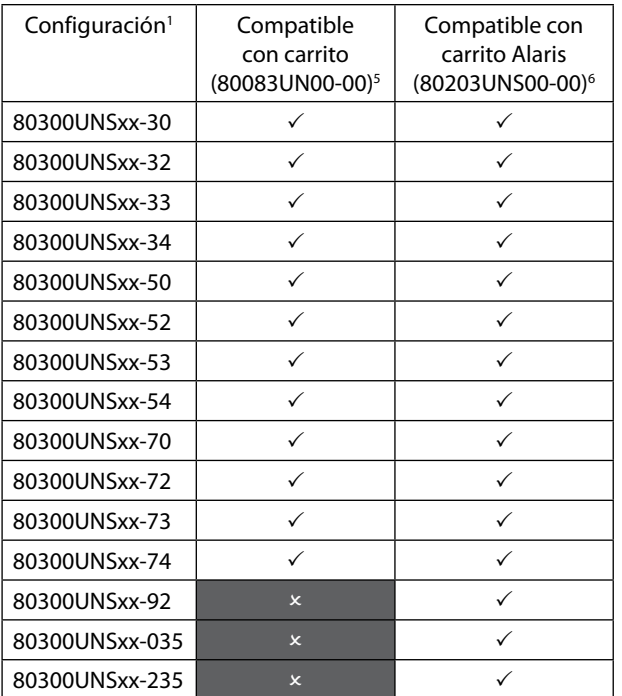

<sup>1</sup> xx indica la opción de conectividad: 01, 02 ó 03.

- <sup>2</sup> Altura de la AGW con soportes para bolsas en la posición más baja donde proceda. Los soportes para bolsas pueden colocarse unos 500 mm más por encima de la Estación de trabajo.
- <sup>3</sup> Incluye Bombas, Bombas de jeringa con cubiertas bloqueables y bolsas de fluidos de 1 l en cada soporte para bolsas. Nota: Todos los pesos derivados del peso de la cubierta bloqueable. Consulte el Manual de usuario de la Bomba de jeringa Alaris CC/GH para obtener más información sobre las cubiertas bloqueables.
- <sup>4</sup> La potencia nominal total de las dos Estaciones de trabajo conectadas no debe superar los 460 VA (incluye combinaciones de bombas dentro de los límites de corriente de fuga).
- <sup>5</sup> La instalación debe realizarse lo más bajo posible. La altura de montaje no debe superar los 160 cm desde el suelo hasta la parte superior de la AGW.
- <sup>6</sup> La instalación debe realizarse lo más bajo posible. Para conocer las alturas de montaje máximas, consulte el tema 1000PB01717 más reciente.

## <span id="page-33-0"></span>*Mantenimiento*

## *Procedimientos de mantenimiento rutinario*

Para garantizar que esta Estación de trabajo se conserve en buenas condiciones de funcionamiento, es importante mantenerla limpia y realizar los procedimientos rutinarios de mantenimiento que se describen a continuación. Todas las operaciones las debe llevar a cabo únicamente el personal técnico especializado y según el Manual de mantenimiento técnico (1000SM00015).

Los diagramas de circuitos y las listas de piezas, así como otra información de mantenimiento que servirán de ayuda al personal técnico especializado para la reparación de piezas diseñadas como piezas que pueden repararse, se encuentran disponibles previa petición a BD.

 **Si la Estación de trabajo cae al suelo, sufre algún daño o se expone a humedad o temperaturas excesivas, retírela del servicio inmediatamente y envíela para que la revise personal técnico especializado.**

**Todo el mantenimiento preventivo y correctivo, así como las actividades correspondientes, se realizarán en un espacio de trabajo adecuado, de acuerdo con la información suministrada. BD no será responsable si no se siguen las instrucciones o información suministradas por BD para realizar alguna de estas acciones. Si desea instrucciones sobre el mantenimiento preventivo y correctivo, consulte el Manual de mantenimiento técnico.**

**Todo el mantenimiento preventivo y correctivo, así como las actividades correspondientes, lo habrá de realizar solamente personal técnico especializado con el manual de mantenimiento técnico como referencia.**

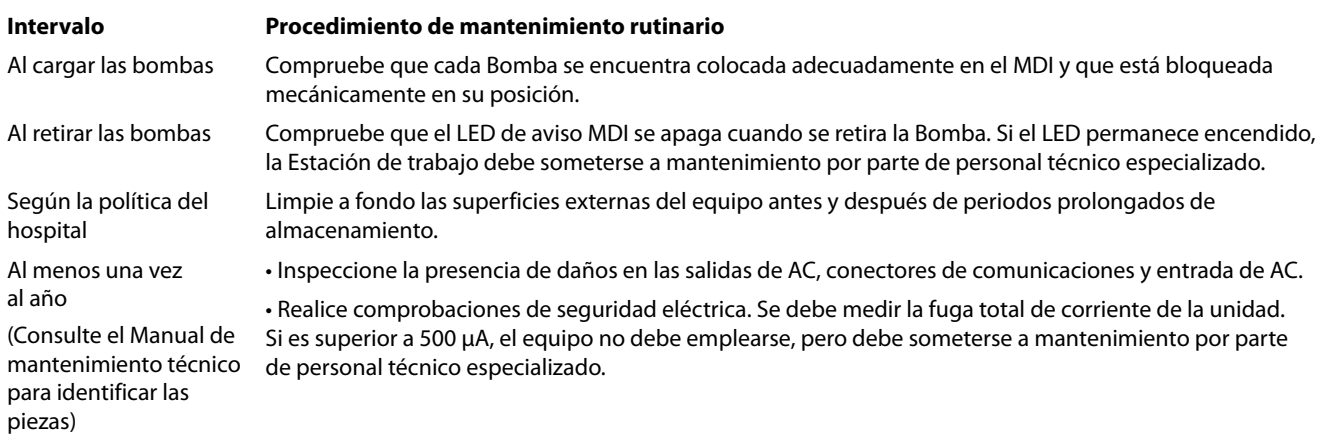

#### *Batería*

Se recomienda que la sustitución de la batería la realice exclusivamente personal técnico especializado y que sólo se utilice la batería recomendada por **BD**.

Para más información sobre la sustitución de la batería, consulte el Manual de mantenimiento técnico.

La batería utilizada en esta AGW la fabrica **BD** e incluye una placa de circuito impreso patentada diseñada específicamente para Alaris Gateway Workstation, y conjuntamente con el software de Alaris Gateway Workstation, controla el uso, el estado de carga y la temperatura de la batería. El uso de baterías que no hayan sido fabricadas por **BD** en la AGW es responsabilidad exclusiva del usuario, y **BD** no aprueba ni garantiza de modo alguno el uso de baterías no fabricadas por **BD**. La garantía de producto de **BD** no se aplicará en el supuesto de que la AGW haya sufrido daños o desgaste prematuro, o falle o funcione de manera indeseada, a consecuencia de utilizar baterías que no hayan sido fabricadas por **BD**.

## *Sustitución de los fusibles de AC*

Si el indicador de la alimentación de AC no se ilumina cuando la Estación de trabajo se conecta a la alimentación de AC, es probable que se haya fundido el fusible de alimentación del enchufe de AC o los fusibles de AC de la Estación de trabajo.

En primer lugar, compruebe el fusible de alimentación del enchufe de AC; si el indicador de **alimentación de AC** no se ilumina, compruebe los fusibles de AC de la Estación de trabajo. Apague la alimentación y desconecte la Estación de trabajo de la red de AC.

Se recomienda que la sustitución de los fusibles de AC la realice exclusivamente personal técnico especializado. Para más información sobre la sustitución de fusibles internos consulte el Manual de mantenimiento técnico.

 **Si los fusibles continúan fundiéndose, puede existir un fallo eléctrico. Procure que personal técnico especializado revise la Estación de trabajo y el suministro eléctrico.**

#### <span id="page-34-0"></span>*Limpieza y almacenamiento*

Antes de utilizar la AGW con un paciente nuevo, y periódicamente durante su uso, límpiela con un paño que no suelte pelusa, ligeramente humedecido con agua caliente y con una solución desinfectante o detergente normal.

No utilice los siguientes tipos de desinfectantes:

- No se deben utilizar desinfectantes que se sabe son corrosivos para el metal, entre los que se incluyen:
	- NaDcc (como Presept),
	- Hipocloritos (como Clorosol),
	- Aldehídos (como Cidex),
	- Surfactantes catiónicos (como cloruro de benzalconio).
- El uso de yodo (como Betadine) provocará la decoloración de la superficie.

• Los productos de limpieza cuyo componente principal es el alcohol isopropílico concentrado degradan las partes plásticas. Limpiadores recomendados:

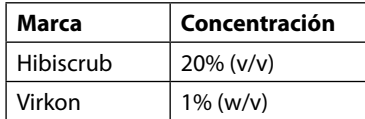

Los siguientes productos están comprobados y son aceptables para su uso con la Estación de trabajo si se utilizan en conformidad con las directrices proporcionadas por el fabricante.

- Agua caliente con jabón
- Detergente suave en agua (p. ej., Young's Hospec)
- Alcohol isopropílico al 70% en agua
- Chlor-Clean
- Hibiscrub
- TriGene Advance
- Bolsitas Tristel Fuse
- Sistema de toallitas Tristel Trio
- Paño Tuffie 5
- Desinfectante Virkon

 **Antes de limpiar la Estación de trabajo apáguela y desconéctela siempre de la alimentación de AC. No permita que entren líquidos en la carcasa y evite que se acumule un exceso de líquidos. No utilice detergentes fuertes, ya que pueden dañar la superficie de la AGW. No esterilice en autoclave ni con óxido de etileno, ni sumerja la Estación de trabajo en ninguna clase de líquido.**

**Si observa grietas o deterioro en la carcasa, no la limpie, retírela del servicio inmediatamente y envíela para que la revise personal técnico especializado.**

**No limpie el conector de AC ni el enchufe. Póngase en contacto con personal técnico especializado local de BD si desea más información.**

#### *Desecho*

#### **Eliminación de equipos con residuos eléctricos y electrónicos**

El símbolo  $\mathbb{\bar{X}}$  en el producto o los documentos adjuntos significa que los productos eléctricos y electrónicos utilizados no deben mezclarse con los residuos domésticos.

Para desechar equipos eléctricos y electrónicos, póngase en contacto con su distribuidor u oficina local de **BD** para obtener más información.

La correcta eliminación de este producto ayudará a conservar los valiosos recursos naturales y evitar así cualquier efecto negativo en la salud humana y el medio ambiente que, de otro modo, podría surgir como consecuencia de la manipulación incorrecta de residuos.

#### **Eliminación de desechos en países fuera de la Unión Europea**

El símbolo  $\mathbb{\bar{X}}$  solo es válido en la Unión Europea. Para desechar el producto, tenga en cuenta los factores ambientales. Para evitar riesgos, retire la batería recargable interna y la batería de níquel-hidruro metálico del panel de control y siga las normas nacionales sobre desechos. Los demás componentes se pueden desechar del modo habitual.

## <span id="page-35-0"></span>*Repuestos*

## *Repuestos*

En el *Manual de mantenimiento técnico*se incluye una lista completa de piezas de repuesto para esta Estación de trabajo.

Ahora, el *Manual de mantenimiento técnico (1000SM00015)* se encuentra disponible en formato electrónico en la página web: bd.com/int-alaris-technical

Para acceder a nuestros manuales es necesario disponer de un nombre de usuario y una contraseña. Póngase en contacto con el representante local de atención al cliente para obtener los datos detallados para la conexión.

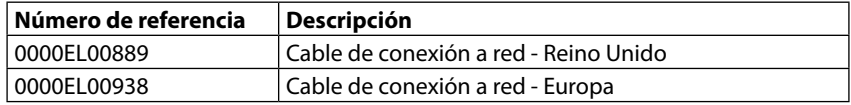

## *Accesorios*

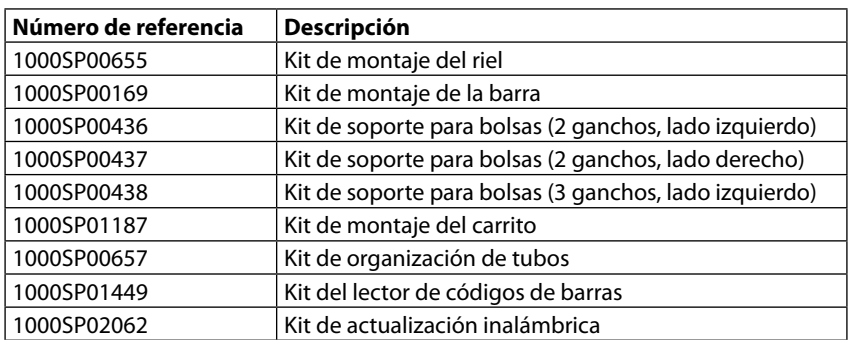

## *Histórico del documento*

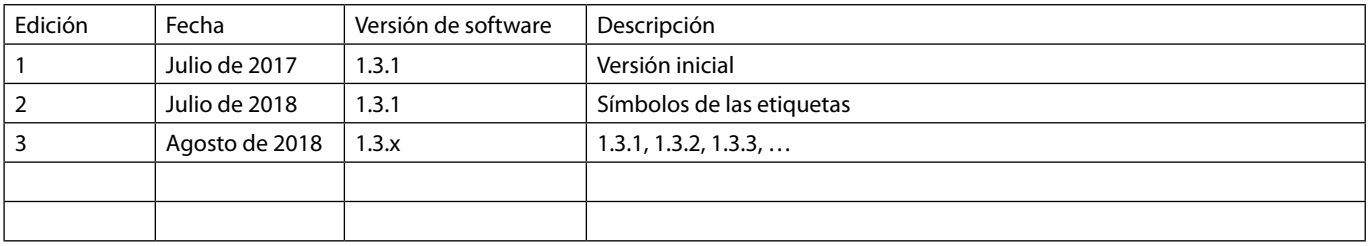

## <span id="page-36-0"></span>*Contacto*

Para la información completa de contacto, consulte bd.com.

## *Información de Atención al cliente*

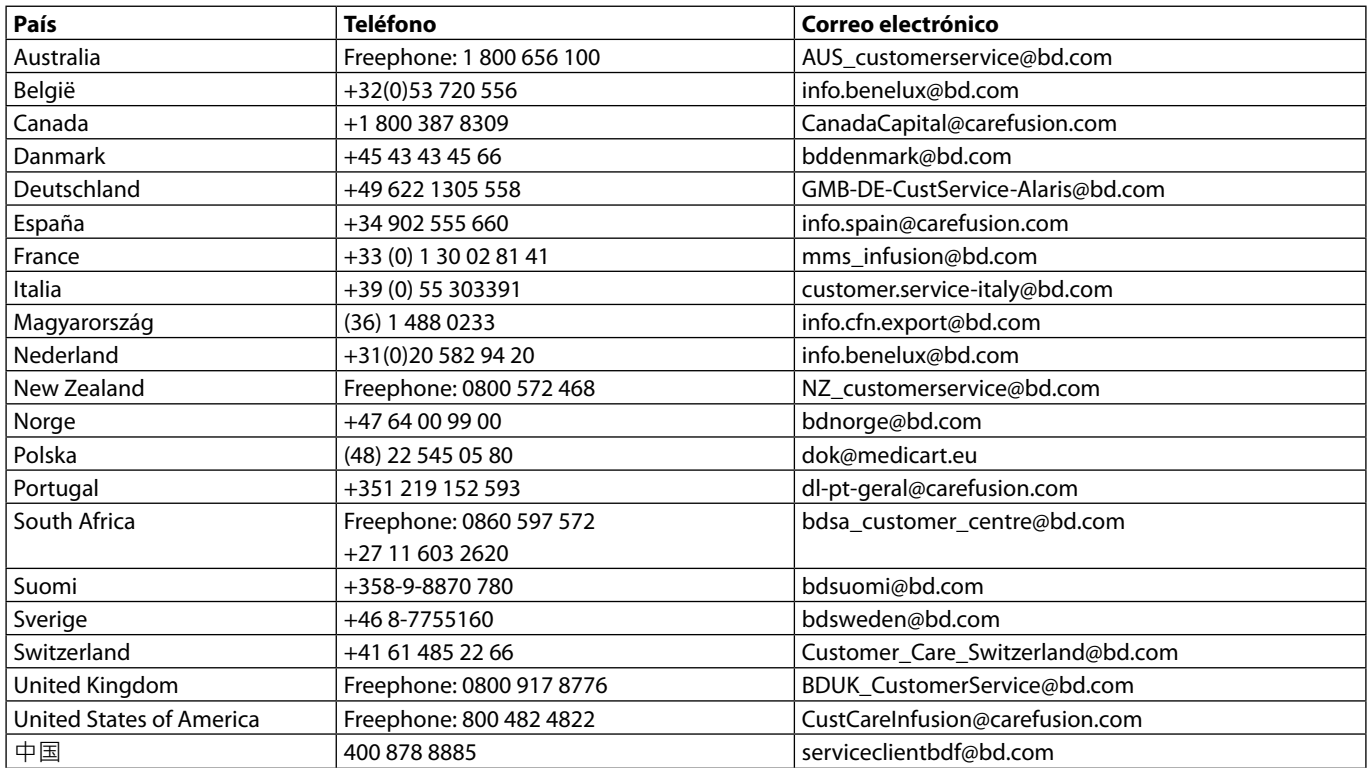

BD, Alaris, Guardrails, IVAC, SmartSite y el logotipo de BD son marcas comerciales o marcas registradas de Becton, Dickinson and Company o una de sus filiales. Todos los derechos reservados. Las demás marcas comerciales pertenecen a sus respectivos propietarios. © 2018 Becton, Dickinson and Company o una de sus filiales. Todos los derechos reservados.

Este documento contiene información de marca registrada de Becton, Dickinson and Company o una de sus filiales, y el hecho de recibirla o disponer de ella no conlleva ningún derecho a reproducir su contenido, ni a fabricar<br>o vender ninguno de los productos descritos.<br>Queda estrictamente prohibida su reproducción,<br>revelación o uso distinto del previsto sin la<br>autorización específica de Becton, and Company o una de sus filiales.

**THE BD Switzerland Sàrl,<br>
Route de Crassier 17,<br>
Business Park Terre-Bonne,** Batiment A4, 1262 Eysins Suiza

BDDF00128 Edición 3

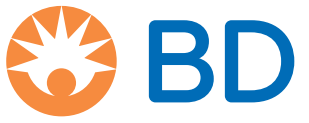